# **ImageChecker®**

**Computer-Aided Detection** 

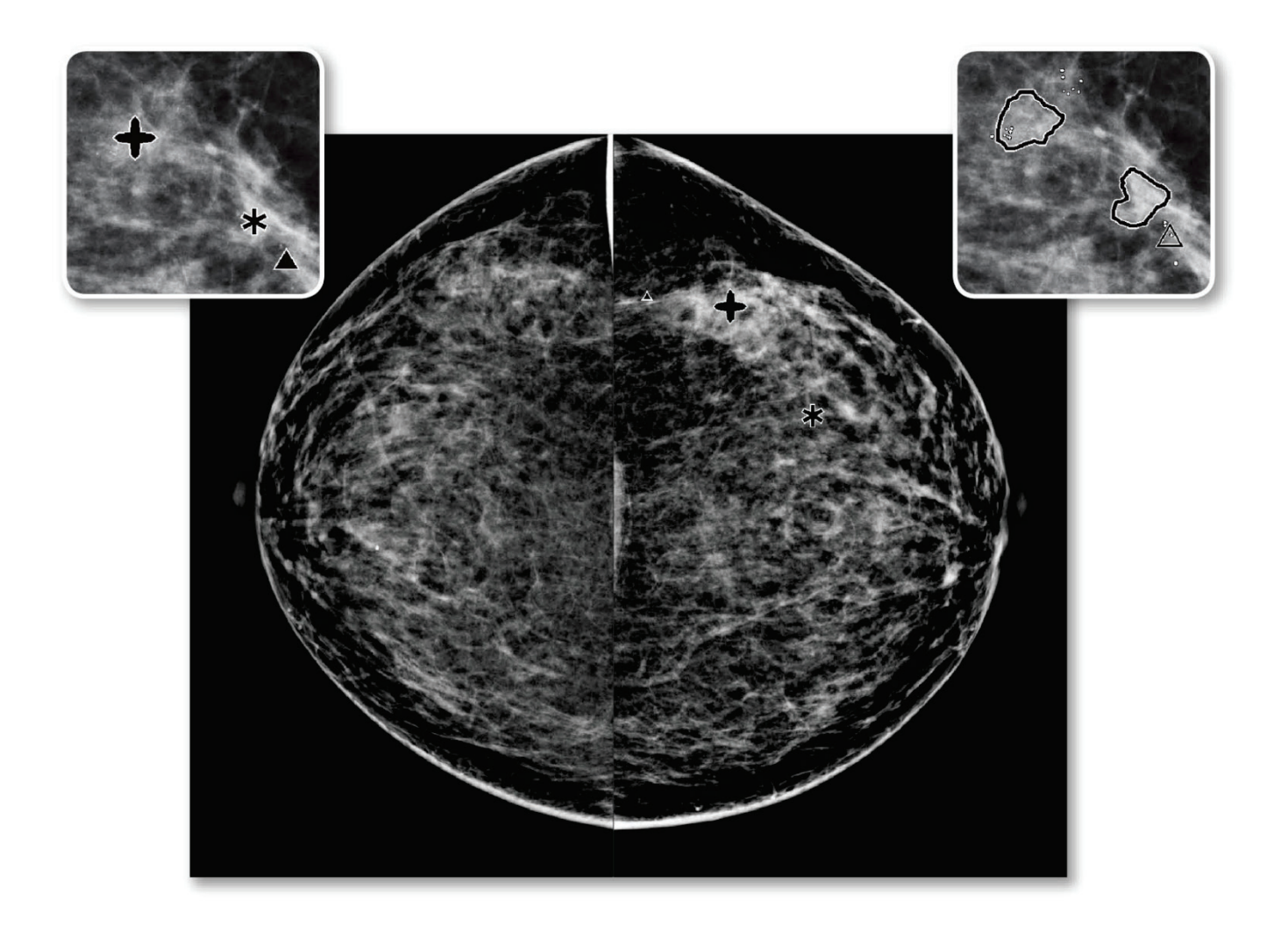

# Descripción de ImageChecker® CAD Guía del usuario para la versión de software 10.0 MAN-05228-302 Revisión 002

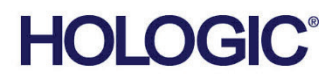

# **ImageChecker®** detección asistida por ordenador (CAD)

# Guía del usuario

para la versión de software 10.0

N.º de referencia MAN-05228-302 Revisión 002 Noviembre de 2019

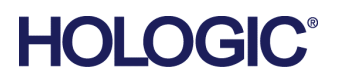

### **Soporte técnico**

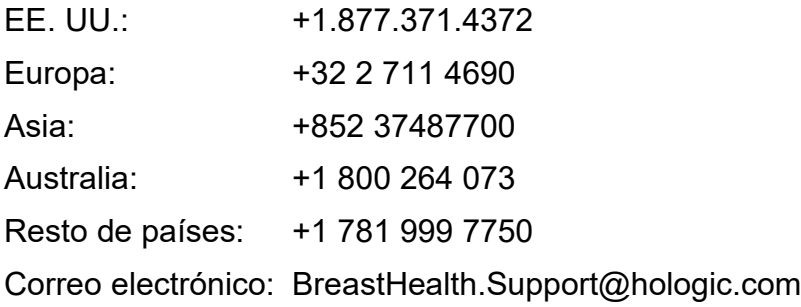

© 2017-2019 Hologic, Inc. Impreso en los EE. UU. Este manual se escribió originalmente en inglés.

Hologic, Cenova, C-View, Citra, Dimensions, EmphaSize, ImageChecker, LesionMetrics, Malc, PeerView, RightOn, SecurView, Selenia, 3Dimensions, y los logotipos asociados son marcas comerciales y/o marcas comerciales registradas de Hologic, Inc. y/o de sus filiales en Estados Unidos y/u otros países. Todas las demás marcas comerciales, marcas comerciales registradas y nombres de productos son propiedad de sus respectivos propietarios.

Este producto puede estar protegido por una o más patentes de Estados Unidos o extranjeras como se identifica en *[www.Hologic.com/patents](http://www.hologic.com/patents)*.

# Índice de materias

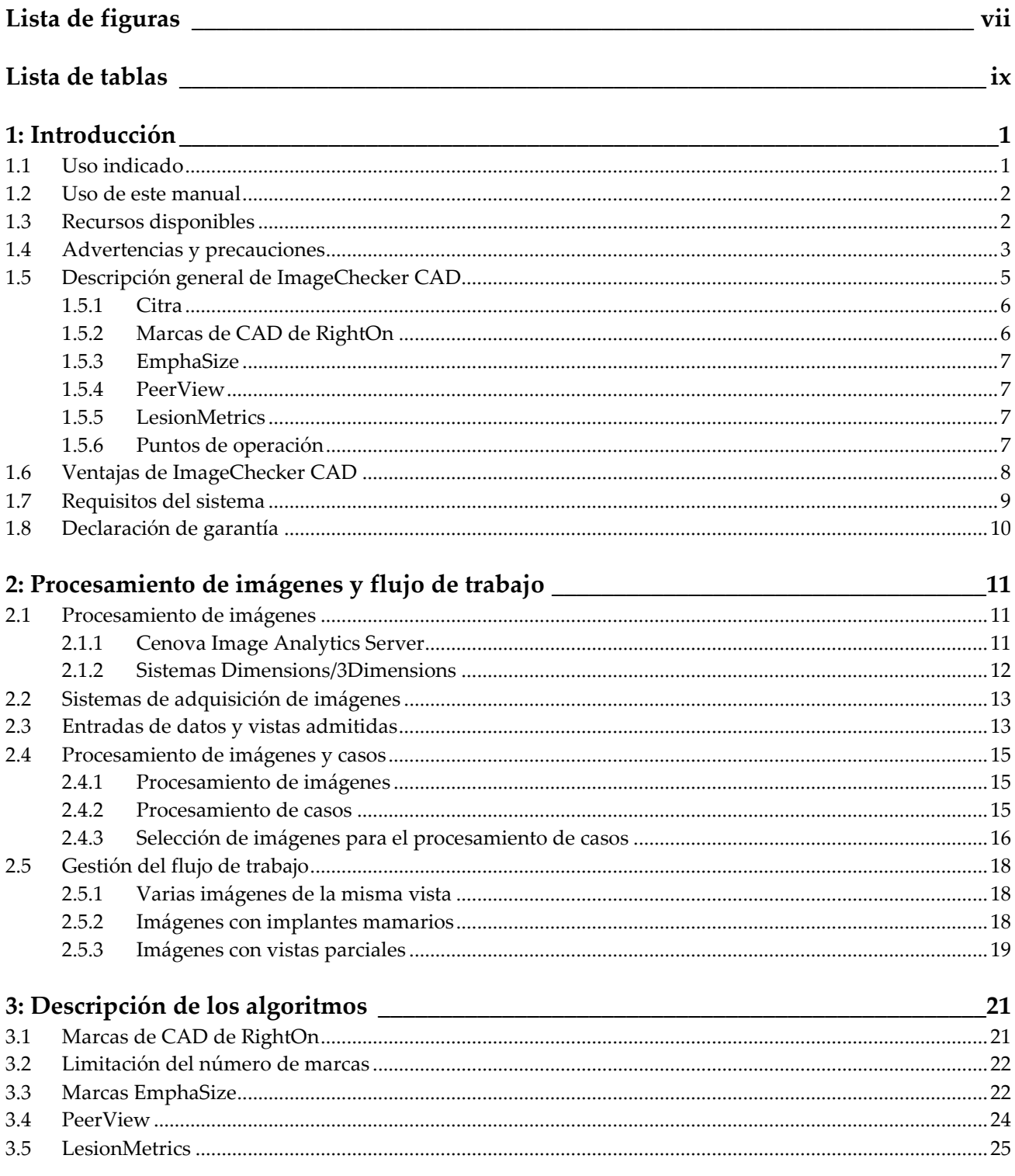

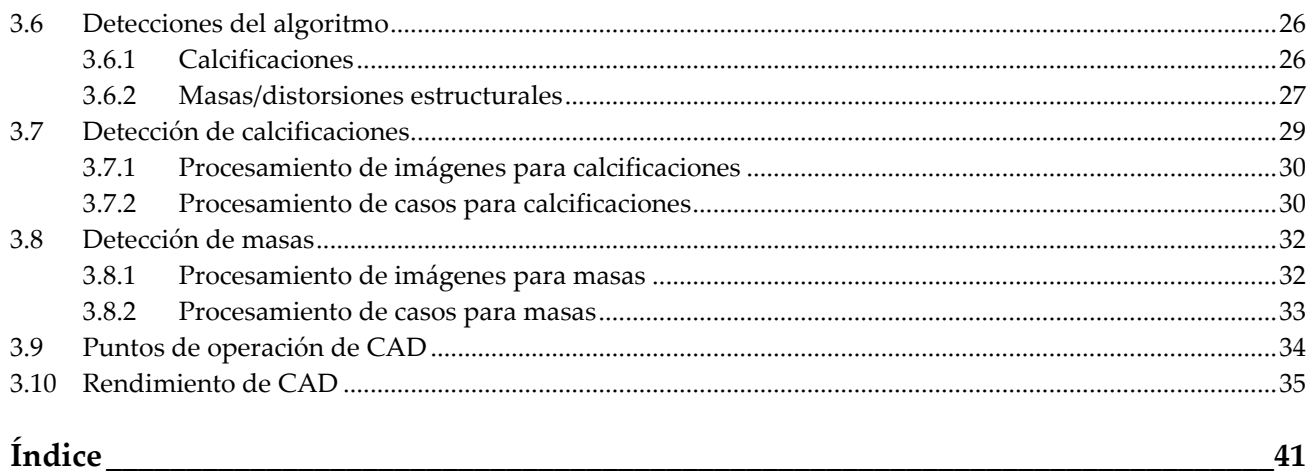

# <span id="page-6-0"></span>**Lista de figuras**

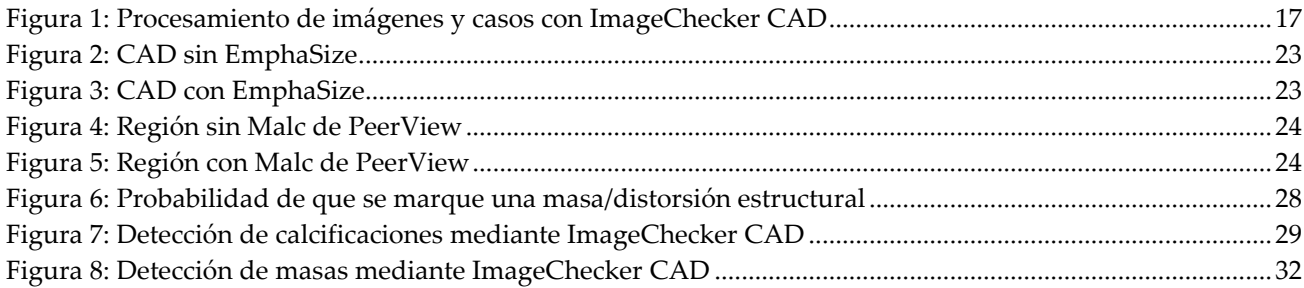

# <span id="page-8-0"></span>**Lista de tablas**

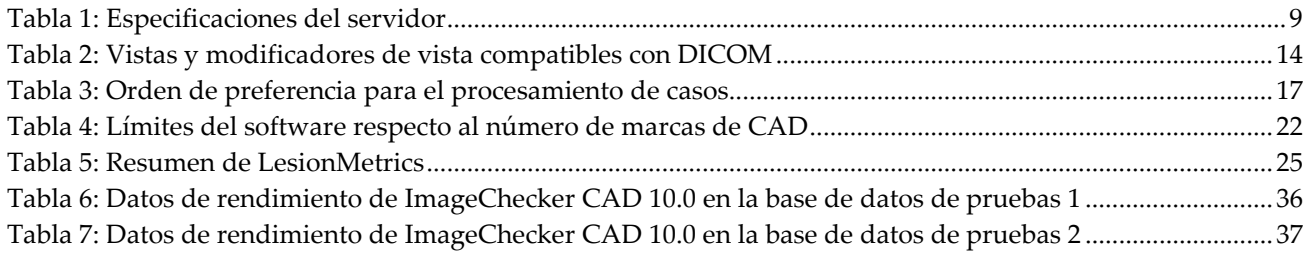

# **1: Introducción Capítulo 1**

<span id="page-10-0"></span>*[Uso indicado](#page-10-1)* en la página [1](#page-10-1)

*[Uso de este manual](#page-11-0)* en la página [2](#page-11-0)

*[Recursos disponibles](#page-11-1)* en la página [2](#page-11-1)

*[Advertencias y precauciones](#page-12-0)* en la página [3](#page-12-0)

*[Descripción general de ImageChecker CAD](#page-14-0)* en la página [5](#page-14-0)

*[Ventajas de ImageChecker CAD](#page-17-0)* en la página [8](#page-17-0)

*[Requisitos del sistema](#page-18-0)* en la página [9](#page-18-0)

*[Declaración de garantía](#page-19-0)* en la págin[a 10](#page-19-0)

ImageChecker® CAD es una aplicación de software utilizada por radiólogos para analizar imágenes de mamografía digitales bidimensionales. El software es una opción con licencia que puede utilizarse en el Cenova™ Image Analytics Server, ciertas versiones de los sistemas de mamografía digital Selenia® Dimensions®/3Dimensions™, o cualquier servidor con funcionalidades equivalentes que cumpla con los requisitos de entrada y salida de datos de ImageChecker CAD.

La información contenida en este manual tiene el propósito de servir como referencia para radiólogos y personal sanitario que necesiten saber cómo se puede integrar la detección asistida por ordenador (CAD) en su labor.

# <span id="page-10-1"></span>**1.1 Uso indicado**

 $R_{\rm x}$ Only

Precaución: Las leyes federales de los Estados Unidos solo autorizan la venta de este dispositivo a médicos o con prescripción facultativa.

ImageChecker CAD es una aplicación de software diseñada para identificar y marcar regiones de interés en mamogramas habituales de detección y diagnóstico sobre los que se quiere llamar la atención del radiólogo después de se haya completado su lectura inicial. ImageChecker CAD ayuda al radiólogo a minimizar las omisiones en la observación al identificar áreas del mamograma original que quizás merezcan una segunda revisión.

# <span id="page-11-0"></span>**1.2 Uso de este manual**

Este manual se organiza del modo siguiente:

- *[Introducción](#page-10-0)* en la página [1](#page-10-0) proporciona una descripción general de la aplicación ImageChecker CAD, incluidas sus funciones, ventajas y precauciones de uso.
- *[Procesamiento de imágenes y flujo de trabajo](#page-20-0)* en la página [11](#page-20-0) explica el flujo de información a través de los sistemas con ImageChecker CAD, las vistas de mamografías compatibles y la gestión del flujo de trabajo.
- *[Descripción de los algoritmos](#page-30-0)* en la página [21](#page-30-0) describe el análisis de las imágenes de mamografía mediante el algoritmo de ImageChecker CAD.

Este manual utiliza las siguientes convenciones para ofrecer información técnica y de seguridad que reviste especial interés.

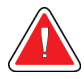

### **ADVERTENCIA.**

**Instrucción cuyo seguimiento es esencial para evitar situaciones peligrosas.**

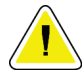

### **Precaución:**

**Instrucción cuyo seguimiento es esencial para evitar daños materiales en el sistema.**

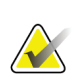

### **Importante**

Instrucción esencial para garantizar unos resultados correctos y un rendimiento óptimo, o para aclarar las limitaciones del dispositivo.

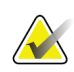

### **Nota**

Información proporcionada para aclarar un paso o procedimiento concreto.

# <span id="page-11-1"></span>**1.3 Recursos disponibles**

Además de esta guía de usuario, tiene a su disposición los siguientes recursos como ayuda.

- **Capacitación:** Hay capacitación disponible. Póngase en contacto con su representante de Hologic para obtener más información.
- **Sitio web:** El sitio web de Hologic (*[www.hologic.com](http://www.hologic.com/)*) le proporciona acceso a las versiones electrónicas de las guías del usuario. Para obtener copias impresas, póngase en contacto con su representante de Hologic.
- **Asistencia técnica y mantenimiento:** Para obtener información, consulte la página de copyright de esta guía.

# <span id="page-12-0"></span>**1.4 Advertencias y precauciones**

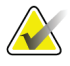

**Nota**

Para conocer las advertencias y precauciones relacionadas con la instalación, el funcionamiento y el mantenimiento del servidor Cenova, consulte la *Guía del usuario* Cenova.

Para conocer las advertencias y precauciones relacionadas con la instalación, el funcionamiento y el mantenimiento del sistema de mamografía digital Selenia Dimensions/3Dimensions, consulte la *Guía del usuario* de Selenia Dimensions/3Dimensions correspondiente.

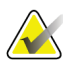

#### **Importante**

Antes de revisar imágenes procesadas con ImageChecker CAD, siga las instrucciones indicadas para garantizar unos resultados correctos y un rendimiento óptimo, o para aclarar las limitaciones del algoritmo.

- El radiólogo debe basar su interpretación únicamente en las imágenes aptas para el diagnóstico y no depender de las marcas de ImageChecker CAD para su interpretación.
- ImageChecker CAD es un instrumento de detección, no de interpretación. El radiólogo debe activar las marcas ImageChecker solo después de la primera lectura.
- ImageChecker CAD no realza lo que el usuario percibe, sino que ayuda a identificar regiones en los mamogramas que es necesario volver a examinar.
- Las estaciones de trabajo que utilizan el plan de inserción de marcas de CAD de Hologic identifican las calcificaciones detectadas con triángulos (marcas Calc) y las masas detectadas con asteriscos (marcas Mass). Si las masas y calcificaciones detectadas ocurren en la misma ubicación de la imagen, la estación de trabajo las identifica con marcas que representan los cuatro puntos de una brújula (marcas Malc™). Es posible que estas detecciones no representen cáncer, por lo que sigue siendo necesaria la habilidad del usuario para interpretar correctamente las áreas marcadas.
- Marcas EmphaSize™ (tamaño variable): es posible que algunos sitios muestren marcas EmphaSize, en cuyo caso el tamaño de una marca Calc, Mass o Malc será proporcional a la prominencia de las características calculada para cada detección. Es posible que estas detecciones marcadas no representen cáncer, por lo que sigue siendo necesaria la habilidad del usuario para interpretar correctamente las áreas marcadas por el dispositivo.

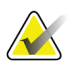

#### **Importante**

Durante la interpretación habitual de mamogramas y resultados de ImageChecker CAD, Hologic recomienda utilizar una estación de trabajo para mamografías aprobada por la FDA, que haya sido calibrada recientemente y emplee el plan de inserción de marcas de CAD de Hologic.

- El software ImageChecker CAD no identifica todas las áreas sospechosas de ser cancerosas.
	- El software no marca todas las lesiones, por lo que el usuario no debe dejar de comprobar cualquier anomalía aunque el software no la haya marcado.
	- El software no está diseñado para detectar cambios con respecto a mamogramas anteriores.
	- El software no está diseñado para detectar un engrosamiento de la piel ni retracciones del pezón.
	- Las condiciones de la mama que disminuyen la sensibilidad de la mamografía, como la densidad del tejido normal, también disminuyen la sensibilidad del software.
	- El software es más sensible para detectar calcificaciones que masas y la sensibilidad depende de los puntos de operación específicos del sitio que se seleccionen. Para los valores de la sensibilidad, consulte *[Puntos de operación de](#page-43-0)  [CAD](#page-43-0)* en la página [34.](#page-43-0) Además de no marcar todas las masas, el algoritmo es menos sensible con masas de diámetro superior a 2,5 cm.
	- Los patrones de protocolos individuales pueden influir en los resultados obtenidos al usar ImageChecker CAD. Por lo tanto, cada centro y cada radiólogo deben supervisar con cuidado los resultados obtenidos mediante este software en su protocolo para mamografías para optimizar su eficacia.
- En raras ocasiones, ImageChecker CAD podría proporcionar un valor negativo para la distancia de la pared torácica, si hay lesiones en el músculo pectoral o cerca de este.
- ImageChecker CAD realiza marcas en una imagen mamográfica bidimensional convencional y la correspondiente imagen bidimensional generada de un procedimiento ComboHD puede diferir debido a disparidades en las características de las imágenes.

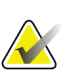

### **Nota**

Una imagen bidimensional generada es una imagen bidimensional sintetizada a partir de cortes reconstruidos mediante tomosíntesis.

- El rendimiento de ImageChecker CAD no está preparado para imágenes mamográficas que contengan menos de 2,5 cm² de tejido mamario.
- El software ImageChecker CAD no procesa imágenes que incluyan los siguientes modificadores de vista DICOM (con códigos de la Nomenclatura sistematizada de medicina [SNOMED]):
	- División (R-102D2)
	- Ampliación (R-102D6)
	- Compresión de detalle (R-102D7)
- El rendimiento de ImageChecker CAD no está preparado para mamogramas de pacientes con:
	- Implantes mamarios. Sin embargo, ImageChecker CAD procesa de forma efectiva vistas desplazadas por implantes con menos de 2,5 cm (1 in) de implante mamario en la imagen. Consulte también *[Imágenes con implantes](#page-27-2)  [mamarios](#page-27-2)* en la página [18.](#page-27-2)
	- Vistas parciales (por ejemplo, vistas 'en mosaico') sin un límite completo de la mama. Procese únicamente vistas con límites completos de la mama. Consulte también *[Imágenes con vistas parciales](#page-28-0)* en la página [19.](#page-28-0)

# <span id="page-14-0"></span>**1.5 Descripción general de ImageChecker CAD**

ImageChecker CAD identifica regiones de interés, como grupos de puntos brillantes (indicios de grupos de calcificación) y regiones densas con o sin líneas radiadas (indicios de masas o distorsiones estructurales). El algoritmo identifica las estructuras perceptibles visualmente que poseen algunas de las características geométricas generalmente aceptadas para las calcificaciones o masas. Las áreas marcadas pueden obedecer a causas diferentes a una anomalía, lo cual el radiólogo por lo general reconoce al realizar una segunda revisión de las imágenes originales.

ImageChecker CAD incluye varias funciones utilizadas con licencia. Tras la instalación, el técnico de mantenimiento de campo de Hologic adaptará el software para habilitar o deshabilitar las funciones seleccionadas según las preferencias del personal del centro. A partir de entonces, el representante de Hologic podrá ayudarle a añadir nuevas licencias y a habilitar o deshabilitar funciones.

### <span id="page-15-0"></span>**1.5.1 Citra**

El conjunto estándar de funciones de ImageChecker CAD se incluye en el grupo de licencias de Citra™, que cuenta con las funciones siguientes:

- Marcas de CAD de RightOn™
- EmphaSize
- PeerView®
- LesionMetrics™ (no disponible cuando la aplicación ImageChecker CAD se ejecuta en un sistema Dimensions/3Dimensions)

EmphaSize, PeerView y LesionMetrics son funciones exclusivas de Hologic compatibles con algunas estaciones de trabajo de revisión diagnóstica. Cuando se visualizan en la estación de trabajo, los resultados ayudan a los radiólogos a entender mejor por qué hay una marca CAD en la región de interés.

Las funciones Citra se describen brevemente en las páginas siguientes. Para obtener más información, consulte *[Descripción de los algoritmos](#page-30-0)* en la págin[a 21.](#page-30-0)

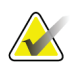

#### **Importante**

Para mostrar resultados de cada función de ImageChecker CAD, la estación de trabajo debe equiparse con software que pueda interpretar los resultados producidos por el software del servidor. Normalmente, cualquier función de Citra puede deshabilitarse en el servidor o en la estación de trabajo diagnóstica. Algunas estaciones de trabajo solo pueden interpretar un subconjunto de funciones de Citra. Consulte a su distribuidor de estaciones de trabajo la disponibilidad e integración de funciones de ImageChecker CAD en su estación de trabajo.

### <span id="page-15-1"></span>**1.5.2 Marcas de CAD de RightOn**

Las estaciones de trabajo que utilizan el plan de inserción de marcas de CAD de Hologic proporcionan tres tipos de marcas de CAD de RightOn (Mass, Calc y Malc) que pueden aparecer en los resultados. Puede optar entre visualizar uno o los tres tipos de marcas. Cada marca indica una región de interés para que la revise el radiólogo.

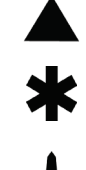

**Calc**: marca regiones que sugieren la presencia de calcificaciones.

**Mass**: marca regiones que sugieren la presencia de densidades/masas/distorsiones estructurales.

**Malc**: la marca compuesta indica las marcas Calc y Mass que aparecen en la misma ubicación de la imagen.

### <span id="page-16-0"></span>**1.5.3 EmphaSize**

Esta función permite que la estación de trabajo de revisión muestre marcas de tamaño variable que se correlacionan con la importancia del elemento detectado. Cuando el algoritmo determina que la región es más importante, la marca CAD es mayor, lo que indica que el radiólogo debería estudiar la región con más detenimiento. Las marcas EmphaSize pueden deshabilitarse si el personal sanitario decide no utilizarlas. Para obtener más información, consulte *[Marcas EmphaSize](#page-31-1)* en la página [22.](#page-31-1)

### <span id="page-16-1"></span>**1.5.4 PeerView**

PeerView permite que el radiólogo comprenda mejor la razón por la que se ha marcado una región de interés. En las estaciones de trabajo de revisión avanzadas, como SecurView® DX de Hologic, PeerView resalta los elementos físicos detectados con el algoritmo. Para obtener más información, consulte *[PeerView](#page-33-0)* en la página [24.](#page-33-0)

### <span id="page-16-2"></span>**1.5.5 LesionMetrics**

LesionMetrics proporciona los datos generados por ImageChecker CAD para cada región de interés marcada por el algoritmo. En función del tipo de lesión, el software puede calcular datos como el tamaño de la lesión, la distancia al pezón, la distancia a la pared torácica, el grado de espiculación, el contraste de calcificación, el número de calcificaciones y la densidad de masa. Para obtener más información, consulte *[LesionMetrics](#page-34-0)* en la página [25.](#page-34-0)

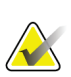

### **Nota**

LesionMetrics no está disponible cuando la aplicación ImageChecker CAD se ejecuta en un sistema Dimensions/3Dimensions.

### <span id="page-16-3"></span>**1.5.6 Puntos de operación**

*Imágenes mamográficas bidimensionales convencionales*

El algoritmo de ImageChecker CAD para imágenes mamográficas bidimensionales convencionales ofrece tres puntos de operación (es decir, umbrales del algoritmo de CAD) que se adaptan a las diversas preferencias de los radiólogos: punto de operación 0, que enfatiza la especificidad (baja tasa de marcas falsas), punto de operación 1, que es un punto intermedio equilibrado, y punto de operación 2, que enfatiza la sensibilidad.

Cuando el sistema esté instalado, el software del servidor se configurará para utilizar el punto de operación predeterminado 1 para masas y el 2 para calcificaciones. Puede seleccionar otra configuración o solicitar a su representante de mantenimiento que modifique los puntos de operación posteriormente. En el caso de los nuevos clientes, Hologic recomienda utilizar la configuración predeterminada entre cuatro y seis semanas para que se familiaricen con el comportamiento de las marcas de ImageChecker y del algoritmo.

#### *Imágenes bidimensionales generadas*

El algoritmo de ImageChecker CAD para imágenes bidimensionales generadas solo ofrece un punto de operación (es decir, umbral del algoritmo de CAD) en este momento. El punto de operación corresponde a la configuración predeterminada de calcificación y masa para imágenes mamográficas bidimensionales convencionales.

Para obtener más información, consulte *[Puntos de operación de CAD](#page-43-0)* en la página [34.](#page-43-0)

# <span id="page-17-0"></span>**1.6 Ventajas de ImageChecker CAD**

La interpretación de mamogramas es un proceso complicado. El tejido mamario normal varía considerablemente entre las mujeres, incluso en la misma mujer con el paso del tiempo. El radiólogo debe sopesar, además, la necesidad de realizar una detección precisa del cáncer con la de limitar el número de procedimientos innecesarios. La combinación del examen de un gran número de casos, el cansancio del radiólogo, la complejidad de las imágenes de la estructura mamaria y la naturaleza sutil de algunas características observables de la enfermedad pueden producir lecturas con resultados negativos falsos. En realidad, varios estudios indican que muchos cánceres pasan desapercibidos por descuidos del observador.<sup>[1](#page-17-1), [2,](#page-17-2) [3](#page-17-3)</sup> La prevalencia de los descuidos del observador no está sólidamente relacionada con la experiencia y puede ser inevitable en los observadores humanos.

ImageChecker CAD funciona como un corrector ortográfico de imágenes médicas. Se ha diseñado para ayudar a los radiólogos a reducir el número de lecturas con resultado negativo falso debido a omisiones en la observación, ya que llama la atención sobre áreas que pueden sugerir la necesidad de una segunda revisión.

ImageChecker CAD fue el primer software de detección asistida por ordenador aprobado por la FDA para los mamogramas de diagnóstico de vista completa y mamogramas de detección. Desde aquella primera aprobación, el software ImageChecker CAD se ha mejorado en numerosas ocasiones, lo que ha generado un algoritmo muy sensible y con pocas marcas falsas.

<span id="page-17-1"></span><sup>&</sup>lt;sup>1</sup> Martin JE, Moskowitz M, Milbrath JR. Breast Cancer Missed by Mammography. AJR. 1979; 132:737-739.

<span id="page-17-2"></span><sup>2</sup> Harvey JA, Fajardo LL, Innis CA. Previous Mammograms in Patients with Impalpable Breast Carcinoma: Retrospective vs Blinded Interpretation. AJR. 1993; 161:1167–1172.

<span id="page-17-3"></span><sup>&</sup>lt;sup>3</sup> Burhenne LJW, Wood SA, D'Orsi CJ, et al. Potential Contribution of Computer-aided Detection to the Sensitivity of Screening Mammography. Radiology. 2000; 215:554–562.

# <span id="page-18-1"></span><span id="page-18-0"></span>**1.7 Requisitos del sistema**

En la tabla siguiente se detallan las especificaciones mínimas recomendadas para que el servidor pueda ejecutar la aplicación ImageChecker CAD. Las especificaciones están sujetas a cambios sin aviso.

| Característica                 | Requisitos mínimos                      |  |
|--------------------------------|-----------------------------------------|--|
| Tipo de procesador             | Basado en Intel, Multicorpúsculo        |  |
|                                | Windows 7 Pro SP1 de 64 bits o          |  |
| Sistema operativo              | Windows 7 Pro Embedded SP1 de 64 bits o |  |
|                                | Windows 10                              |  |
| Memoria (RAM)                  | 4 GB                                    |  |
| Espacio libre en el disco duro | 120 GB                                  |  |
| Tarjeta de red                 | 100 Mbps                                |  |
| Unidad óptica                  | CD-ROM                                  |  |

*Tabla 1: Especificaciones del servidor*

# <span id="page-19-0"></span>**1.8 Declaración de garantía**

Salvo que se indique expresamente lo contrario en el acuerdo: i) el equipo fabricado por Hologic está garantizado por un (1) año (comenzando desde la fecha de envío o, si se requiere instalación, desde la fecha de instalación ["Período de garantía"]) para que el cliente original lo utilice de forma sustancial conforme con las especificaciones de productos publicadas; ii) los tubos de rayos X de imágenes digitales de mamografía tienen garantía durante veinticuatro (24) meses, durante los primeros doce (12) meses, los tubos de rayos X están completamente garantizados y, durante los meses 13 a 24, están garantizados de forma prorrateada y lineal; iii) las piezas de repuesto y los elementos fabricados están garantizados para el resto del Período de garantía o durante noventa (90) días desde el envío, lo que sea más largo; iv) los suministros consumibles están garantizados según las especificaciones publicadas para un período que finaliza con la fecha de vencimiento que figura en sus respectivos envoltorios; v) el Software con licencia está garantizado para que funcione de acuerdo con las especificaciones publicadas; vi) los servicios están garantizados para que se provean de forma profesional; vii) el equipo no fabricado por Hologic está garantizado a través de su fabricante; esas garantías del fabricante se pueden extender a los clientes de Hologic en la medida permitida por el fabricante del equipo que no fue fabricado por Hologic. Hologic no garantiza que el uso de productos sea ininterrumpido o esté libre de errores o que los productos funcionen con productos de terceros autorizados que no sean de Hologic. Estas garantías no se aplican a ningún elemento: (a) que no haya sido reparado, desplazado o alterado por personal de servicio autorizado de Hologic; (b) sometido a uso incorrecto, tensión o abuso físico (incluido el abuso térmico o eléctrico); (c) almacenado, mantenido o utilizado de cualquier manera que no concuerde con las instrucciones o especificaciones aplicables de Hologic, incluida la negativa del cliente a permitir las actualizaciones del software recomendadas por Hologic; o bien (d) designado como elemento suministrado con supeditación a una garantía ajena a Hologic o bien como versión preliminar o bien en condiciones "tal cual".

# **2:Procesamiento de imágenes y flujo de trabajo Capítulo 2**

<span id="page-20-0"></span>*[Procesamiento de imágenes](#page-24-1)* en la página [15](#page-24-1) *[Sistemas de adquisición de imágenes](#page-22-0)* en la página [13](#page-22-0) *[Entradas de datos y vistas admitidas](#page-22-1)* en la págin[a 13](#page-22-1) *[Procesamiento de imágenes y casos](#page-24-0)* en la página [15](#page-24-0) *[Gestión del flujo de trabajo](#page-27-0)* en la página [18](#page-27-0)

Este capítulo explica el flujo de información a través de los sistemas con ImageChecker CAD, las vistas de mamografías compatibles y la gestión del flujo de trabajo.

### <span id="page-20-1"></span>**2.1 Procesamiento de imágenes**

### <span id="page-20-2"></span>**2.1.1 Cenova Image Analytics Server**

El software ImageChecker CAD se ejecuta en un servidor que administra imágenes DICOM y procesa los resultados del algoritmo. Los flujos de imágenes y de datos suelen seguir este proceso:

- 1. Un sistema mamográfico digital de campo completo (FFDM) produce imágenes digitales bidimensionales en dos formatos:
	- Imágenes aptas para procesarse mediante diversas aplicaciones de software (imágenes sin procesar).
	- Imágenes aptas para visualizarse en una estación de trabajo de revisión (imágenes procesadas).
- 2. El sistema FFDM envía las imágenes sin procesar al software del servidor y las imágenes procesadas a una estación de trabajo de revisión o PACS.
- 3. El software del servidor recibe las imágenes sin procesar, las agrupa por el estudio detectado y transmite los estudios al software ImageChecker CAD.
- 4. ImageChecker CAD analiza las imágenes y los estudios, genera resultados para cada estudio en un archivo de formato .xml y envía el archivo al software del servidor.
- 5. El software del servidor genera resultados, habitualmente en forma de objetos de Mammography CAD SR (Structured Report, informe estructurado) DICOM que incluyen el tipo y la ubicación de la marcas de CAD y otros datos que identifican y caracterizan las regiones de interés.
- 6. En cada estudio, la estación de trabajo de revisión muestra los resultados de ImageChecker CAD junto con las imágenes procesadas que generó el sistema FFDM. En la estación de trabajo de revisión, el radiólogo empieza por examinar las imágenes procesadas. Después de efectuar una interpretación inicial, el radiólogo muestra los resultados de ImageChecker CAD. A continuación, el radiólogo puede desactivar los resultados CAD, inspeccionar de nuevo las áreas marcadas y formular un diagnóstico.

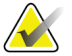

### **Nota**

La visualización de las funciones de ImageChecker CAD depende de las capacidades de la estación de trabajo para interpretar los resultados de ImageChecker CAD. Algunas estaciones de trabajo solo pueden visualizar un subconjunto de funciones de ImageChecker CAD.

### <span id="page-21-0"></span>**2.1.2 Sistemas Dimensions/3Dimensions**

El software ImageChecker CAD se ejecuta en la estación de trabajo de adquisición de Dimensions/3Dimensions apropiada. Los flujos de imágenes y de datos siguen este proceso:

- 1. El sistema produce imágenes de rayos X digitales bidimensionales en dos formas:
	- Imágenes aptas para procesarse mediante diversas aplicaciones de software (imágenes sin procesar).
	- Imágenes aptas para visualizarse en una estación de trabajo de revisión (imágenes procesadas).
- 2. Cuando el usuario cierra un procedimiento como completo en la estación de trabajo de adquisición, ImageChecker CAD analiza las imágenes sin procesar elegibles adquiridas y aceptadas, produce resultados para el estudio y envía los resultados al software de la estación de trabajo de adquisición.
- 3. El software de la estación de adquisición genera resultados, habitualmente en forma de objetos de Mammography CAD SR (Structured Report, informe estructurado) DICOM que incluyen el tipo y la ubicación de la marcas de CAD y otros datos que identifican y caracterizan las regiones de interés.
- 4. Para cada estudio, la estación de trabajo de adquisición muestra una representación en forma de imagen en miniatura de los resultados de ImageChecker CAD para el estudio.
- 5. En cada estudio, la estación de trabajo de revisión muestra los resultados de ImageChecker CAD junto con las imágenes procesadas generadas por el sistema Dimensions/3Dimensions.

En la estación de trabajo de revisión, el radiólogo empieza por examinar las imágenes procesadas. Después de efectuar una interpretación inicial, el radiólogo muestra los resultados de ImageChecker CAD. A continuación, el radiólogo puede desactivar los resultados CAD, inspeccionar de nuevo las áreas marcadas y formular un diagnóstico.

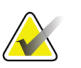

### **Nota**

La visualización de las funciones de ImageChecker CAD depende de las capacidades de la estación de trabajo para interpretar los resultados de ImageChecker CAD. Algunas estaciones de trabajo solo pueden visualizar un subconjunto de funciones de ImageChecker CAD.

# <span id="page-22-0"></span>**2.2 Sistemas de adquisición de imágenes**

ImageChecker CAD, cuando se ejecuta en un Cenova Image Analytics Server, procesa imágenes bidimensionales procedentes de los siguientes sistemas FFDM:

- Hologic Selenia®
- Hologic Selenia Dimensions® 2D
- Sistemas Hologic Selenia Dimensions 3D<sup>™</sup> (bidimensionales e imágenes bidimensionales generadas, únicamente)
- GE Senographe® 2000D
- GE Senographe DS
- GE Senographe Essential
- Siemens Mammomat<sup>®</sup> Novation<sup>DR</sup>

ImageChecker CAD, cuando se ejecuta en un sistema de Dimensions/3Dimensions, procesa imágenes bidimensionales y genera imágenes bidimensionales bajo estas condiciones:

• Imágenes del sistema Dimensions/3Dimensions adquiridas en la versión 1.10/2.1 o posterior.

# <span id="page-22-1"></span>**2.3 Entradas de datos y vistas admitidas**

El software ImageChecker CAD analiza las imágenes mamográficas digitales que se ajustan al estándar DICOM. Si el sistema dispone de licencia para ImageChecker CAD, todas las imágenes se procesan mediante CAD siempre que las vistas (y los modificadores de vista DICOM) sean compatibles con el software, como se muestra en la tabla siguiente:

<span id="page-23-0"></span>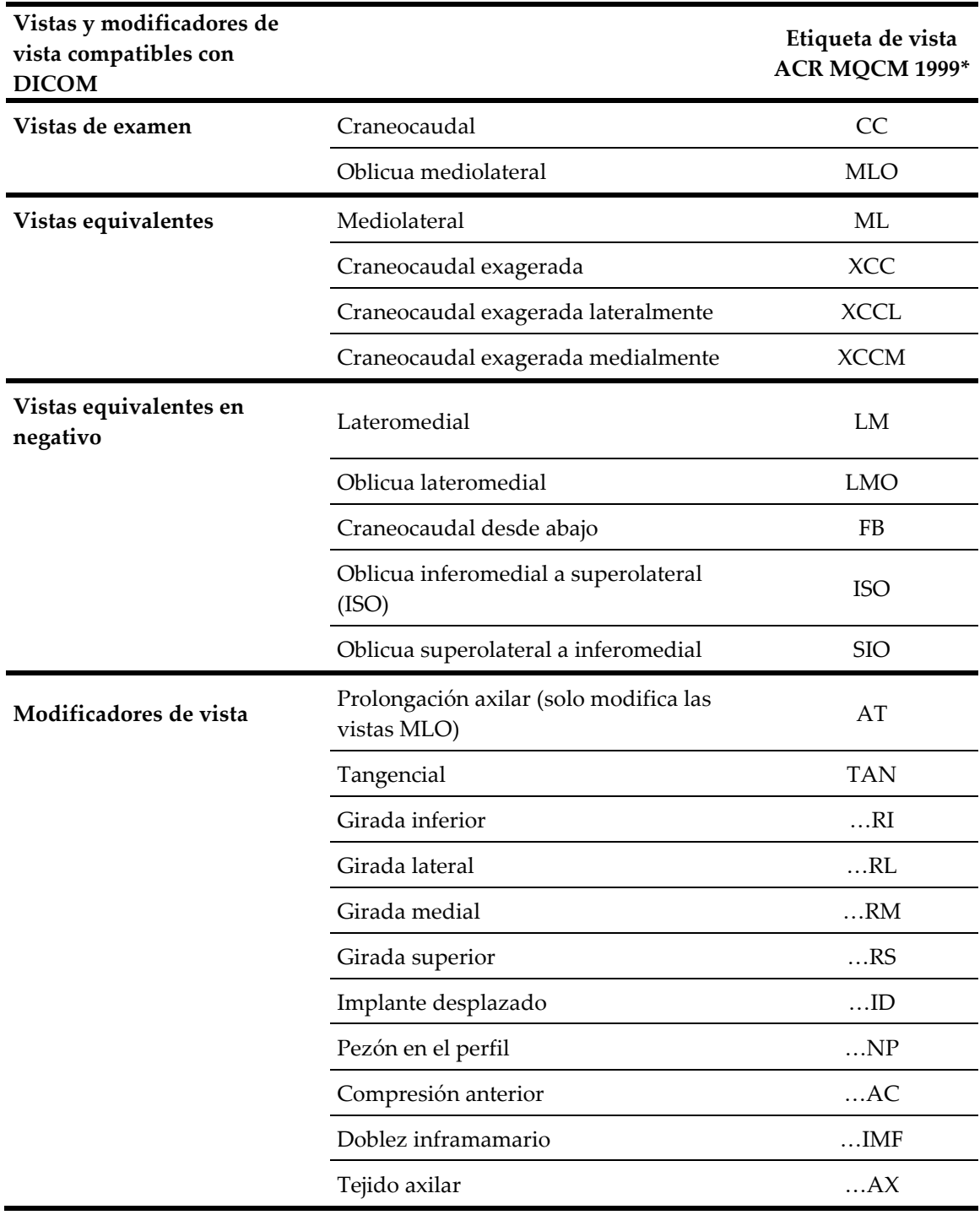

*Tabla 2: Vistas y modificadores de vista compatibles con DICOM*

\*American College of Radiology Mammography Quality Control Manual 1999

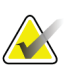

#### **Importante**

Tenga en cuenta lo siguiente:

- **Modificadores de vista no admitidos**. ImageChecker CAD no procesa imágenes con los siguientes modificadores de vista (con códigos SNOMED):
	- División (R-102D2)
	- Ampliación (R-102D6)
	- Compresión de detalle (R-102D7)
- **Implantes mamarios.** ImageChecker CAD procesa imágenes con implantes mamarios, aunque es posible que en algunos casos el software no genere resultados. Para obtener más información, consulte *[Imágenes con implantes mamarios](#page-27-2)* en la página [18.](#page-27-2)
- **Vistas parciales.** ImageChecker CAD procesa vistas parciales. Sin embargo, los usuarios deberán ser conscientes de que los resultados de CAD pueden verse afectados por el orden de adquisición de las imágenes. Para obtener más información, consulte *[Imágenes con vistas parciales](#page-28-0)* en la página [19.](#page-28-0)

# <span id="page-24-0"></span>**2.4 Procesamiento de imágenes y casos**

ImageChecker CAD puede procesar imágenes individuales e imágenes agrupadas por estudio para un solo paciente en el software del servidor. No existe un límite especificado para el número de imágenes incluidas en un estudio. Sin embargo, en el caso de muchos pacientes, un estudio está formado por cuatro vistas de examen:

- LCC: Craneocaudal izquierda
- RCC: Craneocaudal derecha
- LMLO: Oblicua mediolateral izquierda
- RMLO: Oblicua mediolateral derecha

### <span id="page-24-1"></span>**2.4.1 Procesamiento de imágenes**

Durante el procesamiento, el software ImageChecker CAD analiza cada imagen recibida, siempre que la vista sea compatible con el software. El algoritmo busca patrones que sugieran grupos de calcificación y masas o distorsiones estructurales, caracteriza cada lesión sospechosa y, finalmente, determina la ubicación y los números de marcas de CAD de la imagen. Este análisis inicial se conoce como *procesamiento de imágenes*.

### <span id="page-24-2"></span>**2.4.2 Procesamiento de casos**

Como paso adicional cuando un estudio incluye dos o más vistas, el algoritmo de ImageChecker CAD selecciona hasta cuatro vistas y compara las imágenes con las demás en un proceso conocido como *procesamiento de casos*. Mediante la comprobación de las similitudes y diferencias entre las imágenes, el algoritmo puede refinar aún más sus detecciones en las cuatro vistas seleccionadas. Una vez completado el procesamiento de casos, el algoritmo de ImageChecker CAD produce un archivo .xml que incluye resultados de las imágenes seleccionadas para el procesamiento de casos y el resto de las imágenes.

Como resultado de los análisis de procesamiento de casos, ImageChecker CAD puede producir un conjunto distinto de marcas de CAD para una imagen individual del que se produce cuando la imagen es parte de un caso. ImageChecker CAD puede añadir o desechar marcas cuando aplica las reglas de procesamiento de casos más avanzadas. Por ejemplo:

- Algunas masas grandes se marcan solo si la imagen forma parte del análisis de asimetría bilateral utilizado para el procesamiento de casos.
- Algunas marcas pueden desecharse si la imagen se encuentra sometida al límite de marcas aplicado durante el procesamiento de casos. Para obtener más información, consulte *[Limitación del número de marcas](#page-31-0)* en la página [22.](#page-31-0)

Para obtener más información sobre el procesamiento de imágenes y casos, consulte *[Detección de calcificaciones](#page-38-0)* en la página [29](#page-38-0) y *[Detección de masas](#page-41-0)* en la página [32.](#page-41-0)

### <span id="page-25-0"></span>**2.4.3 Selección de imágenes para el procesamiento de casos**

El algoritmo de ImageChecker CAD utiliza los criterios siguientes para determinar qué imágenes pasarán por el procesamiento de casos:

- Si un estudio incluye una imagen de cada una de las cuatro vistas de examen o sus equivalentes, ImageChecker CAD somete todas las imágenes al procesamiento de casos.
- Si un estudio incluye varias imágenes de la misma vista y lateralidad (por ejemplo, dos vistas RCC), ImageChecker CAD procesa la *última* imagen generada por el dispositivo FFDM para cada una de las cuatro vistas de examen o sus equivalentes. (En el apartado siguiente se trata una excepción en el caso de las vistas de implante desplazado.) El tiempo de adquisición de imágenes se incluye en el encabezado DICOM de cada imagen. (Consulte el diagrama de la página siguiente.)
- ImageChecker CAD siempre somete al procesamiento de casos las imágenes de implante desplazado a favor de cualquier imagen de vista equivalente que no esté desplazada. Ningún otro modificador de vista admitido, si lo hay, afecta a la selección de imágenes para el procesamiento de casos.
- Si un estudio no incluye una o más de las cuatro vistas de examen, ImageChecker CAD somete las vistas equivalentes (o las vistas equivalentes en negativo) al procesamiento de casos, siempre que estén presentes. Las vistas de examen son preferentes respecto a las vistas equivalentes que, a su vez, son preferentes respecto a las vistas equivalentes en negativo.

<span id="page-26-1"></span>• Si un estudio incluye varias vistas equivalentes (o equivalentes en negativo), ImageChecker CAD las somete al procesamiento de casos basándose en el orden de preferencia siguiente:

| Orden de<br>preferencia | <b>Equivalente CC</b> | <b>Equivalente MLO</b> |
|-------------------------|-----------------------|------------------------|
|                         | CC                    | MLO                    |
| $\mathfrak{D}$          | <b>FB</b>             | ML                     |
| 3                       | <b>XCC</b>            | LM                     |
| 4                       | <b>XCCL</b>           | LMO                    |
| 5                       | <b>XCCM</b>           | <b>SIO</b>             |
| h                       |                       | τς૮                    |

*Tabla 3: Orden de preferencia para el procesamiento de casos*

Por ejemplo, el siguiente diagrama muestra la manera en la que ImageChecker CAD selecciona imágenes para un estudio que incluye tres de las cuatro vistas de examen más una imagen LML, una imagen RMLO y una imagen RXCCL adicionales.

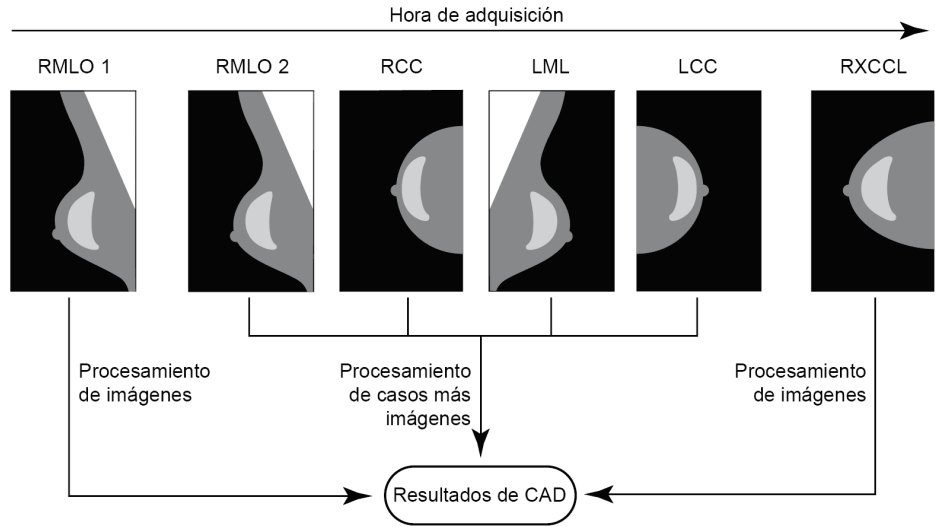

*Figura 1: Procesamiento de imágenes y casos con ImageChecker CAD*

<span id="page-26-0"></span>Como se aprecia en el diagrama, cuando ImageChecker CAD selecciona imágenes para procesarlas, el algoritmo empieza por procesar todas las imágenes separadamente. Sin embargo, para el procesamiento de casos, el algoritmo:

- Incluye solo la *última* imagen RMLO adquirida mediante el dispositivo FFDM (junto con las otras tres vistas de examen).
- Incluye la imagen LML porque no hay ninguna imagen LMLO y la vista LML es una vista equivalente a la LMLO.
- Selecciona la imagen RCC con preferencia a la imagen RXCCL aunque esta última sea más reciente, porque ImageChecker CAD siempre selecciona vistas de examen con preferencia a vistas equivalentes cuando ambas están presentes.

# <span id="page-27-0"></span>**2.5 Gestión del flujo de trabajo**

No hay consideraciones especiales cuando un estudio está formado únicamente por las cuatro vistas de examen (LCC, RCC, LMLO y RMLO o sus equivalentes). En el caso de los estudios que incluyan solo las cuatro vistas de detección, puede enviar imágenes en cualquier orden. El servidor lee la información almacenada con cada imagen en el encabezado DICOM y procesa la imagen de manera adecuada.

### <span id="page-27-1"></span>**2.5.1 Varias imágenes de la misma vista**

Cuando un estudio incluye varias imágenes de la misma vista y lateralidad (por ejemplo, dos vistas de RCC), los resultados de CAD pueden verse afectados por el orden en el que el técnico toma las imágenes. Como se explica en *[Procesamiento de imágenes y casos](#page-24-0)* en la página [15,](#page-24-0) el procesamiento CAD se optimiza para las vistas sometidas al procesamiento de casos; es decir, la *última* imagen generada por el dispositivo FFDM para cada una de las cuatro vistas de examen (excepto en presencia de una o más vistas de implante desplazado).

Como normal general, los mejores resultados de CAD se obtienen cuando el técnico visualiza las imágenes con la mayor parte del tejido denso *posteriormente* en el examen. Por ejemplo, cuando obtenga imágenes de vistas parciales, tome primero la imagen que tenga más tejido graso y después la que tenga más tejido glandular.

### <span id="page-27-2"></span>**2.5.2 Imágenes con implantes mamarios**

ImageChecker CAD procesa imágenes con implantes, pero es posible que el algoritmo no genere resultados si una parte significativa del implante se muestra en la imagen. El software proporciona resultados de CAD óptimos a partir de imágenes de implantes mamarios cuando el implante se encuentra desplazado. Tenga en cuenta lo siguiente:

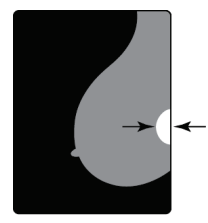

 $< 2.5$  cm

- ImageChecker CAD sí que procesa imágenes que incluyan el modificador de vista de implante desplazado.
- El atributo de implante mamario presente, si se encuentra en el encabezado DICOM, no surte ningún efecto en el procesamiento de ImageChecker CAD.
- Si hay más de 2,5 cm (1 in) de implante visible (calculado desde la pared torácica), es posible que ImageChecker CAD no genere resultados de CAD para la imagen.
- Cuando en un estudio se incluyen las vistas de implante mamario presente e implante desplazado, ImageChecker CAD siempre selecciona las vistas de implante desplazado para el procesamiento de casos.
- Las vistas de implante desplazado pueden tomarse como grupo o intercalarse con las vistas de implante mamario presente.

### <span id="page-28-0"></span>**2.5.3 Imágenes con vistas parciales**

Algunos estudios precisan vistas segmentadas de mama; es decir, varias imágenes de la misma vista y lateralidad. En esos casos, se deben ordenar las vistas de forma que la que tenga mayor significación clínica se tome al final de la secuencia. Por ejemplo, si el estudio precisa tres vistas RCC, considere la posibilidad de tomar imágenes de la región con mayor proporción de tejido glandular en último lugar. De esta forma, ImageChecker CAD utilizará la vista con mayor proporción de tejido glandular para un procesamiento de casos optimizado (ya que la hora de adquisición DICOM es posterior).

# **3:Descripción de los algoritmos Capítulo 3**

<span id="page-30-0"></span>*[Marcas de CAD de RightOn](#page-30-1)* en la página [21](#page-30-1) *[Limitación del número de marcas](#page-31-0)* en la página [22](#page-31-0) *[Marcas EmphaSize](#page-31-1)* en la página [22](#page-31-1) *[PeerView](#page-33-0)* en la página [24](#page-33-0) *[LesionMetrics](#page-34-0)* en la página [25](#page-34-0) *[Detecciones del algoritmo](#page-35-0)* en la página [26](#page-35-0) *[Detección de calcificaciones](#page-38-0)* en la página [29](#page-38-0) *[Detección de masas](#page-41-0)* en la página [32](#page-41-0) *[Puntos de operación de CAD](#page-43-0)* en la págin[a 34](#page-43-0) *[Rendimiento de CAD](#page-44-0)* en la página [35](#page-44-0)

Este capítulo describe el análisis de las imágenes de mamografía mediante el algoritmo de ImageChecker CAD. El algoritmo busca características normalmente asociadas al cáncer, específicamente calcificaciones y masas (incluidas las distorsiones estructurales). El algoritmo clasifica sus detecciones por probabilidades, coloca marcas en las regiones que se encuentran por encima del umbral de probabilidad fijado (punto de operación) y, a continuación, envía los resultados a la estación de trabajo de revisión.

El algoritmo ofrece tres puntos de operación para que las imágenes de mamografía bidimensionales convencionales se adapten a las diferentes preferencias de los radiólogos. En este momento, para las imágenes bidimensionales generadas solo se ofrece un punto de operación. Para obtener más información, consulte *[Puntos de operación](#page-43-0)  [de CAD](#page-43-0)* en la página [34.](#page-43-0)

# <span id="page-30-1"></span>**3.1 Marcas de CAD de RightOn**

Las estaciones de trabajo que utilizan el plan de inserción de marcas de CAD de Hologic proporcionan tres tipos de marcas de ImageChecker CAD. Cada marca indica una región de interés para que la revise el radiólogo. Existen dos tipos de marcas básicas y una marca compuesta:

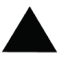

**Calc**: marca regiones que sugieren la presencia de calcificaciones.

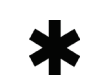

**Mass**: marca regiones que sugieren la presencia de

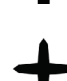

densidades/masas/distorsiones estructurales.

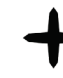

**Nota**

**Malc**: la marca compuesta indica las marcas Calc y Mass que aparecen en la misma ubicación de la imagen.

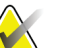

Algunas estaciones de trabajo mamográficas no pueden mostrar marcas Malc. Consulte a su distribuidor de estaciones de trabajo la disponibilidad e integración de funciones de ImageChecker CAD en su estación de trabajo.

# <span id="page-31-2"></span><span id="page-31-0"></span>**3.2 Limitación del número de marcas**

El software limita el número de marcas de CAD para cada imagen y caso. El número real de marcas de CAD resultantes depende de cada caso individual y del punto de operación seleccionado para el algoritmo de CAD.

| <b>Vistas</b>                              | Por límite de<br>imágenes                            | Por límite de casos                                              |
|--------------------------------------------|------------------------------------------------------|------------------------------------------------------------------|
| Vistas de examen<br>(RCC, LCC, RMLO, LMLO) | 4 marcas Calc<br>2 marcas $Mass(a)$<br>2 marcas Malc | 8 marcas Calc<br>$4$ marcas Mass <sup>(a)</sup><br>4 marcas Malc |
| Vistas extra                               | 3 marcas Calc<br>2 marcas Mass<br>2 marcas Malc      | En función del<br>número de<br>imágenes <sup>(b)</sup>           |

*Tabla 4: Límites del software respecto al número de marcas de CAD*

**(a)** En el caso de vistas de examen mamográficas, es posible que el número de marcas Mass supere el límite por imagen mencionado si se trata de lesiones excepcionalmente sospechosas.

**(b)** En casos con más de cuatro vistas, el número máximo de marcas por caso depende del número de imágenes del caso.

Cuando ImageChecker CAD procesa una imagen individual, puede mostrar un conjunto de marcas de CAD distinto al que muestra cuando la imagen forma parte de un caso. Las diferencias se deben a que ImageChecker procesa las imágenes de manera individual antes de analizar el caso. Al aplicar las reglas de procesamiento de casos más sofisticadas (como el análisis de asimetría bilateral), ImageChecker puede desechar marcas de regiones menos sospechosas. Para obtener más información, consulte *[Procesamiento de](#page-24-0)  [imágenes y casos](#page-24-0)* en la página [15.](#page-24-0)

# <span id="page-31-1"></span>**3.3 Marcas EmphaSize**

EmphaSize es una función opcional que proporciona marcas de CAD de tamaño variable que se aplican en función de la importancia del elemento detectado. Cuando el algoritmo de ImageChecker CAD considera que una región es más importante, ciertas estaciones de trabajo de revisión pueden configurarse para aumentar el tamaño de la marca de CAD de EmphaSize. El tamaño de la marca no depende del tamaño de la lesión.

Cuando el algoritmo evalúa las regiones de interés, a cada región se le asigna una clasificación. Esta clasificación, junto con el punto de operación del algoritmo seleccionado, determina si se señalará la región de interés con una marca de CAD. Normalmente, la estación de trabajo de revisión muestra todas las marcas de CAD del mismo tamaño con independencia de su clasificación. Si su centro tiene la función EmphaSize habilitada y configura la estación de trabajo de revisión para utilizarla, la estación de trabajo puede ajustar el tamaño de cada marca de acuerdo con su clasificación. La función EmphaSize puede desactivarse si no desea utilizarla.

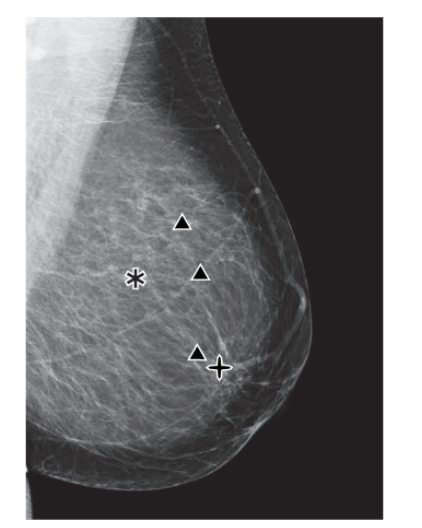

*Figura 2: CAD sin EmphaSize Figura 3: CAD con EmphaSize*

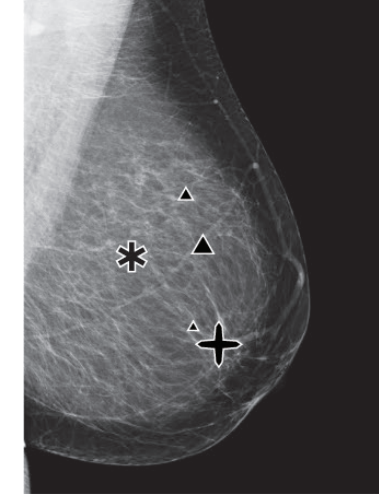

- <span id="page-32-1"></span><span id="page-32-0"></span>• **Calcificaciones:** el tamaño de una presunta lesión tiene una importancia variable, ya que las lesiones de pequeño tamaño pueden ser muy significativas, mientras que otras de mayor tamaño pueden ser poco importantes. No obstante, existen otras características clave. En el caso de las calcificaciones, el algoritmo busca características como la intensidad de la señal, el número de calcificaciones en un grupo, la forma de las calcificaciones (es decir, pleomorfismo) y otras características importantes para determinar la importancia de la lesión.
- **Masas:** en el caso de las masas, el algoritmo busca características como el grado de espiculación, la forma de la lesión, el contraste con el tejido circundante y otras características importantes que ayudan a determinar la importancia de la lesión.
- **Masas con calcificaciones** (marcas Malc): las regiones que contienen una masa y calcificaciones son sospechosas y deben evaluarse con precaución.

### **Nota**

Algunas estaciones de trabajo mamográficas no pueden mostrar marcas de EmphaSize. Consulte a su distribuidor de estaciones de trabajo la disponibilidad e integración de funciones de ImageChecker CAD en su estación de trabajo.

# <span id="page-33-0"></span>**3.4 PeerView**

PeerView es una función diseñada para ayudar a los radiólogos a entender mejor los motivos por los que se marca una región de interés. En la estación de trabajo de revisión, el radiólogo puede utilizar PeerView para resaltar las regiones de interés detectadas por el algoritmo de ImageChecker CAD.

- **Calcificaciones:** PeerView resalta las calcificaciones individuales en el grupo marcadas por el algoritmo. Es posible que PeerView no trace el contorno de todas las calcificaciones de un grupo y muestre detecciones que sugieran la existencia de calcificaciones que no son tales.
- **Masas:** PeerView define y traza el contorno de la densidad central de la masa para que el radiólogo pueda evaluar el margen, la forma y las características interiores de la masa o distorsión detectada mediante CAD. El contorno, por lo general, no incluye espiculaciones asociadas a la masa, aunque la forma de la densidad central puede inducir a la vista a la existencia de espículas de mayor tamaño.
- **Masas con calcificaciones:** para las marcas Malc compuestas, que indican la presencia de una o varias marcas Mass y Calc en el mismo punto de la imagen, PeerView resalta las calcificaciones y traza el contorno de la densidad central de la masa o distorsión detectada en el análisis de CAD. La misma región se muestra en las siguientes figuras con y sin una marca Malc de PeerView (masa con calcificaciones).

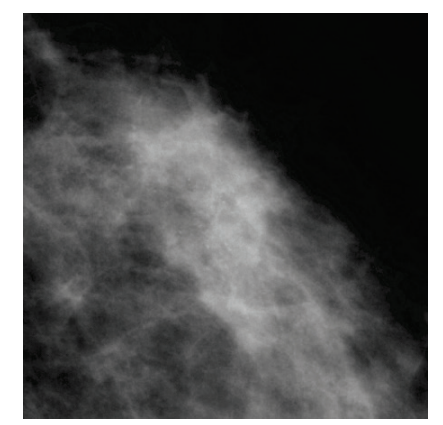

*Figura 4: Región sin Malc de PeerView Figura 5: Región con Malc de PeerView*

<span id="page-33-2"></span>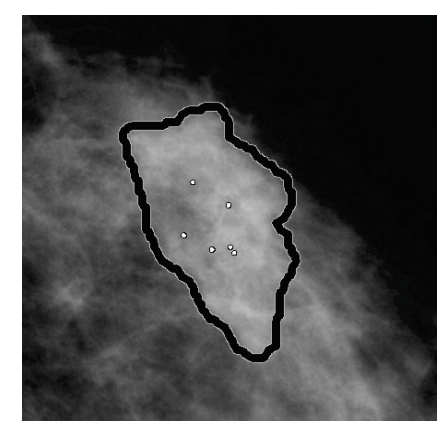

### <span id="page-33-1"></span>**Nota**

No todas las estaciones de trabajo mamográficas pueden mostrar las indicaciones resaltadas de PeerView. Consulte a su distribuidor de estaciones de trabajo la disponibilidad e integración de funciones de ImageChecker CAD en su estación de trabajo.

# <span id="page-34-0"></span>**3.5 LesionMetrics**

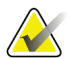

**Nota**

LesionMetrics no está disponible cuando la aplicación ImageChecker CAD se ejecuta en un sistema Dimensions/3Dimensions.

LesionMetrics es una función que proporciona datos generados mediante el algoritmo de ImageChecker CAD para cada región de interés marcada. LesionMetrics se resume en la tabla siguiente.

<span id="page-34-1"></span>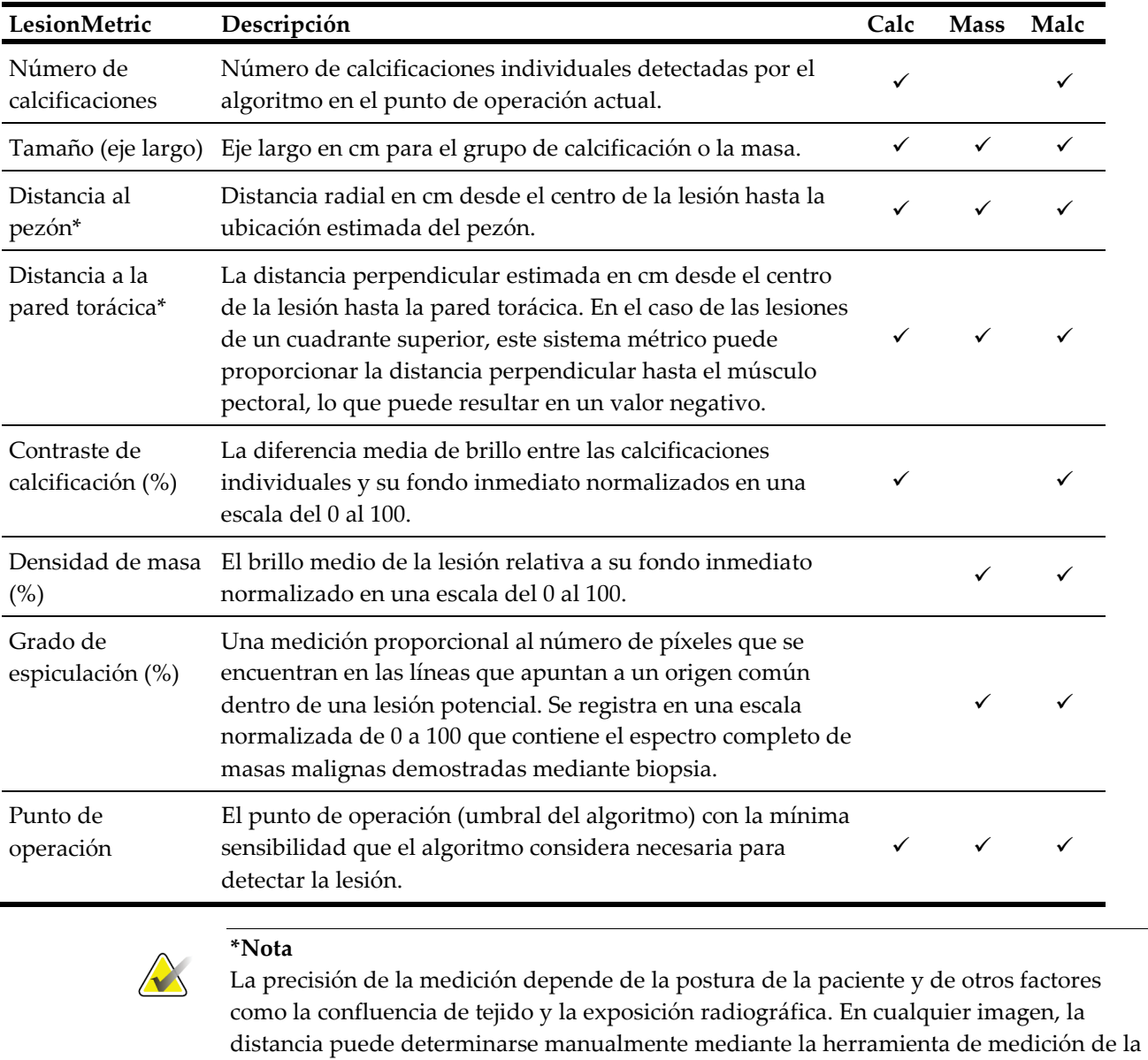

*Tabla 5: Resumen de LesionMetrics*

estación de trabajo.

En SecurView DX (versión 6-0 o posterior), puede habilitar o deshabilitar una o todas las funciones de LesionMetrics. Consulte la documentación de la estación de trabajo para determinar si estas características se han implementado y, si es así, cómo usarlas.

### <span id="page-35-0"></span>**3.6 Detecciones del algoritmo**

El algoritmo CAD de ImageChecker busca en una imagen la existencia de grupos o puntos brillantes que pueden ser indicio de grupos de calcificaciones, patrones de regiones densas y regiones densas con líneas radiadas que pueden sugerir la existencia de masas o distorsiones estructurales.

### <span id="page-35-1"></span>**3.6.1 Calcificaciones**

El algoritmo marca:

- Grupos de tres o más elementos.
- Elementos con una separación máxima entre ellos de 3 mm
- En los que cada elemento es de, al menos, 150 micrómetros

El algoritmo no marca:

Los grupos de menos de tres elementos

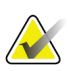

### **Nota**

El algoritmo marca dos elementos si los elementos presentan un contraste o forma significativos, como se define en el filtro de grupos. Consulte *[Detección de calcificaciones](#page-38-0)* en la página [29.](#page-38-0)

- Los grupos cuyos elementos tienen una separación de más de 3 mm.
- Los elementos que considera de morfología benigna.
- Los elementos de bajo contraste.
- Clips o marcadores cutáneos de plomo.

Ocasionalmente, el algoritmo marca:

- Arterias calcificadas.
- Calcificaciones benignas de borde o grupo.
- Tejidos lineales cruzados.

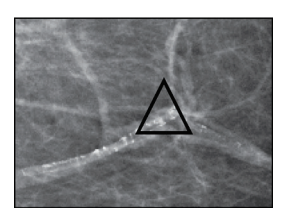

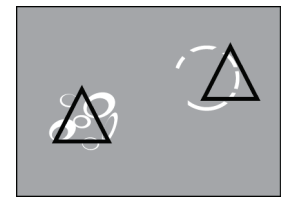

Arteria calcificada Calcificaciones benignas de borde o grupo

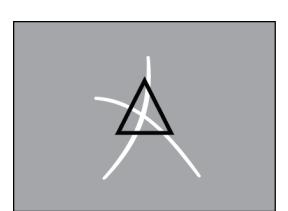

Tejidos lineales cruzados

Para considerarse un grupo, los elementos que lo componen deben tener una separación máxima entre ellos de 3 mm dentro del grupo, tal y como se muestra a continuación:

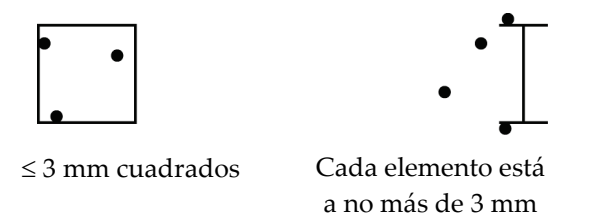

Cuando un elemento detectado en el mamograma satisface los criterios de ImageChecker CAD, el algoritmo coloca una marca de CAD triangular sobre el centro de la región (no sobre un elemento en particular), tal y como se muestra a continuación:

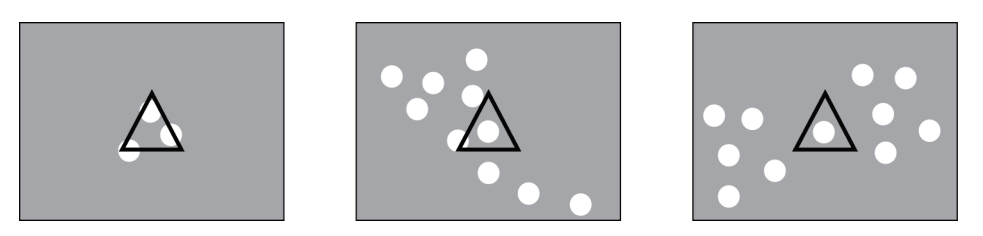

### <span id="page-36-0"></span>**3.6.2 Masas/distorsiones estructurales**

Para detectar masas, el algoritmo de ImageChecker CAD explora la imagen de manera progresiva tratando de identificar regiones circulares, densas y líneas radiadas desde un centro común. El algoritmo marca:

- Regiones que sugieren la existencia de masas/distorsiones estructurales.
- Regiones densas.
- Regiones con líneas radiadas.

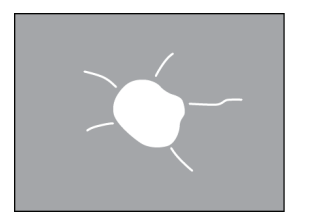

Líneas radiadas menos pronunciadas pero con una masa central.

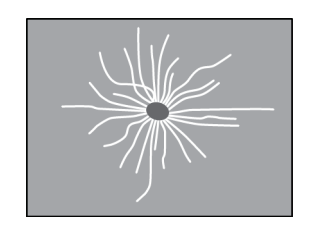

Sin masa central pero con líneas radiadas pronunciadas.

Ocasionalmente, el algoritmo marca:

- Conductos y tejido radiados desde el pezón.
- Cruce accidental de tejido parenquimatoso.
- Masas bien circunscritas.
- Nodos linfáticos.
- Opacidades imprecisas, engrosamiento de la piel o retracción del pezón.

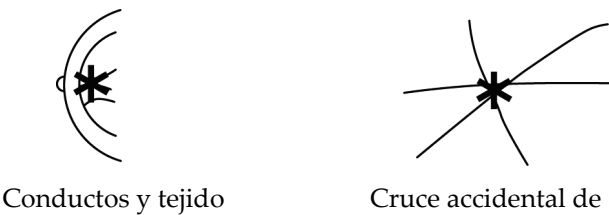

radiados desde el pezón

tejido parenquimatoso

La probabilidad de que se marque una masa/distorsión estructural se ve afectada por:

- El margen de la masa (a mayor espiculación, mayor probabilidad).
- El grado de densidad (a mayor densidad, mayor probabilidad).
- La presencia de asimetría entre la mama izquierda/derecha.

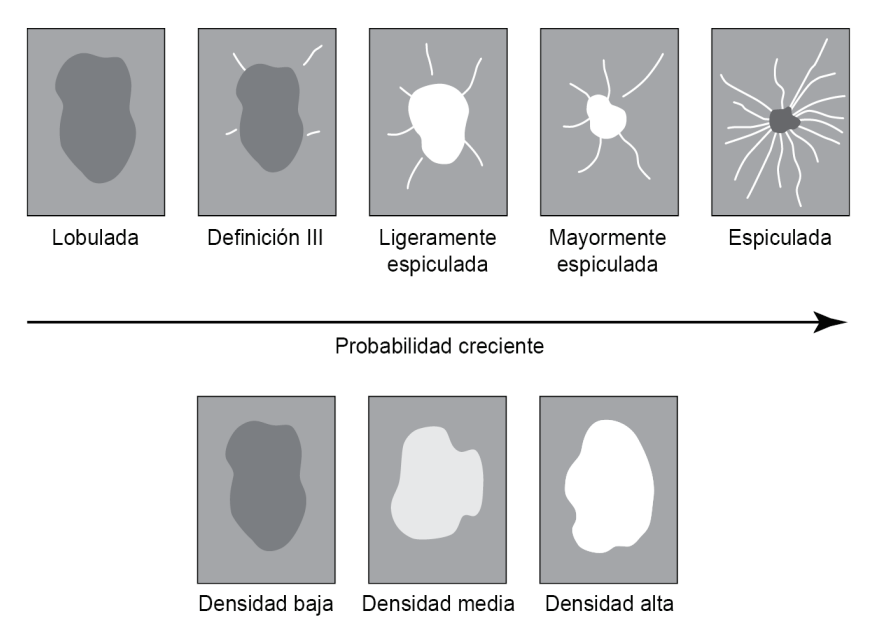

*Figura 6: Probabilidad de que se marque una masa/distorsión estructural*

<span id="page-37-0"></span>Cuando el algoritmo identifica patrones asociados a las masas, coloca un asterisco en el punto de máxima convergencia en la imagen.

# <span id="page-38-0"></span>**3.7 Detección de calcificaciones**

Para detectar calcificaciones, el algoritmo de ImageChecker CAD realiza una serie de análisis:

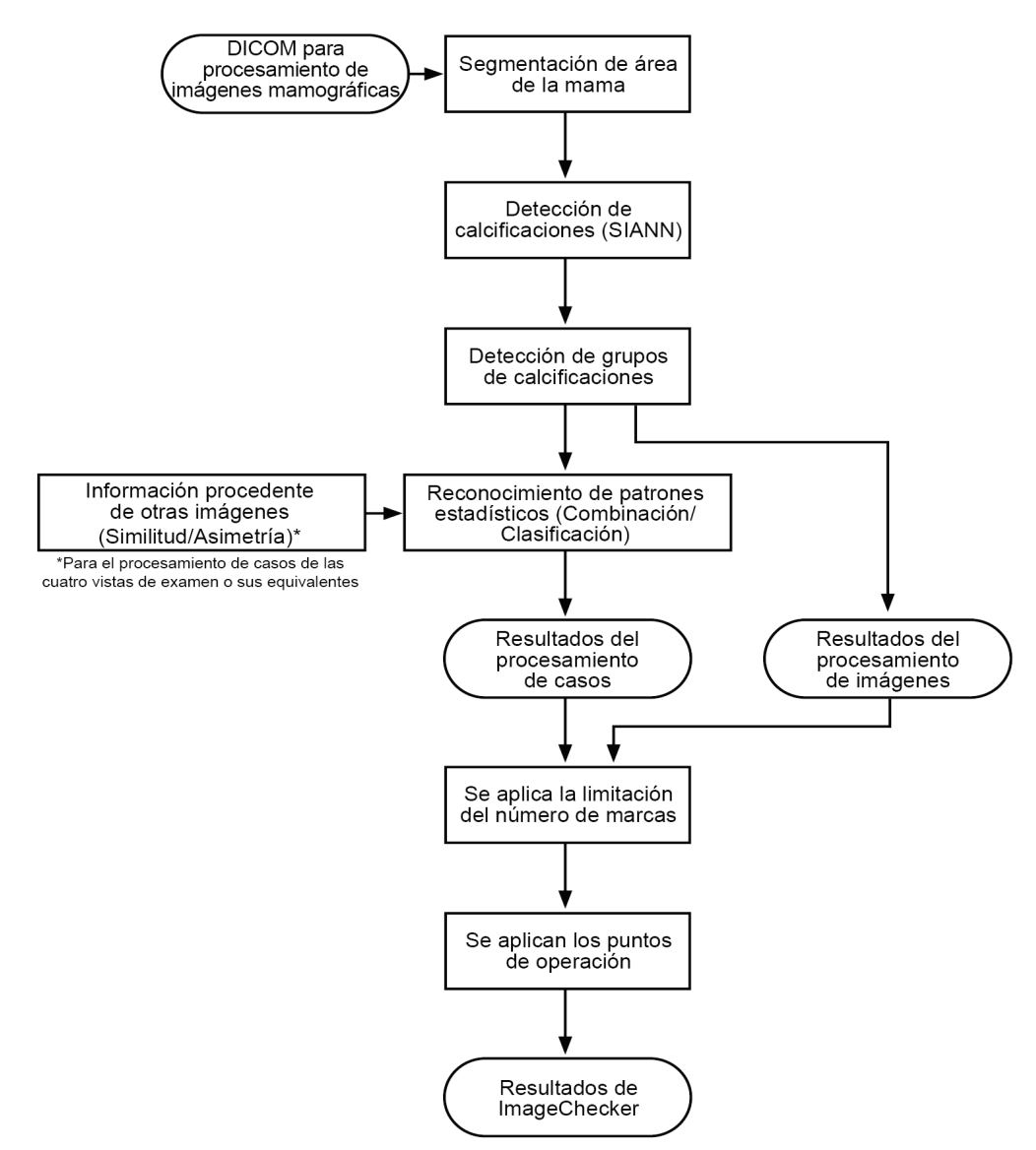

<span id="page-38-1"></span>*Figura 7: Detección de calcificaciones mediante ImageChecker CAD*

### <span id="page-39-0"></span>**3.7.1 Procesamiento de imágenes para calcificaciones**

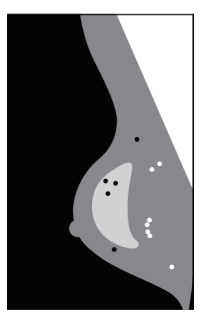

En cada imagen, el algoritmo utiliza dos filtros (redes neurales artificiales) para identificar las calcificaciones y sus características:

- En primer lugar, procesa cada imagen a través de la red neural artificial constante frente a la desviación (SIANN o Shift-Invariant Artificial Neural Network), un filtro de detección de calcificaciones optimizado por medio de la amplia base de datos de formación de Hologic. SIANN es una tecnología patentada desarrollada a lo largo de más de 10 años de investigación en la University of Chicago.
- A continuación, analiza las calcificaciones resultantes mediante un filtro de grupo que pondera más de una docena de características diferentes, incluidos el contraste, la forma y el tamaño.

Asimismo, el algoritmo segmenta la mama e identifica la ubicación del grupo en la mama.

### <span id="page-39-1"></span>**3.7.2 Procesamiento de casos para calcificaciones**

Además de procesar imágenes de forma individual, ImageChecker CAD selecciona hasta cuatro imágenes que representan las vistas de examen: RCC, LCC, RMLO y LMLO (o sus equivalentes). El algoritmo revisa las detecciones de cada imagen y busca similitudes entre las detecciones mediante la comparación de las vistas ortogonales complementarias (por ejemplo, LMLO y LCC):

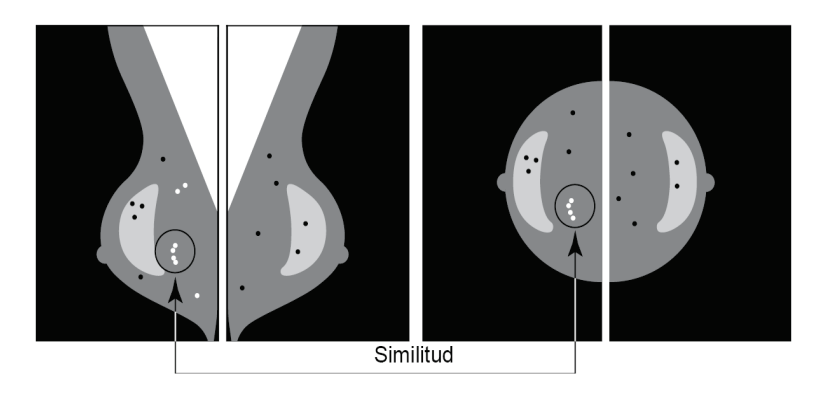

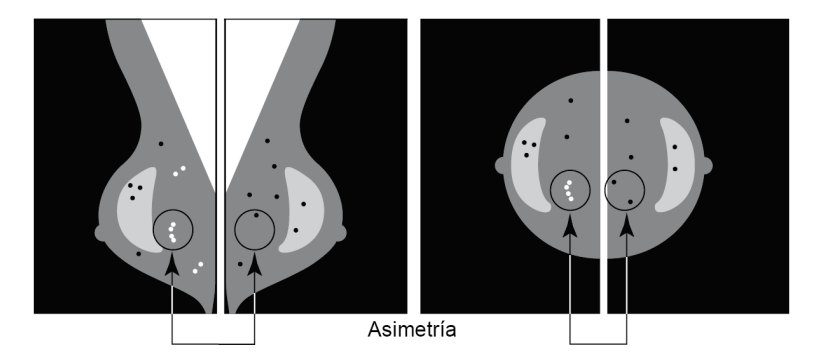

También busca asimetrías entre las vistas de cada lado; por ejemplo, LMLO y RMLO:

El algoritmo combina los resultados de estos diversos análisis, analiza el grupo y los datos contextuales resultantes y coteja un reconocimiento de patrones estadísticos con la base de datos de formación para determinar la clasificación de cada uno de los grupos posibles. A continuación, selecciona las marcas Calc que mejor se ajustan a los criterios del algoritmo (limitación de marcas) y aplica el punto de operación seleccionado, con lo que se limita el número de detecciones marcadas.

Finalmente, si el algoritmo determina que una marca Calc seleccionada coincide con una marca Mass, ImageChecker CAD convierte las marcas en una marca Malc.

Para obtener más información, consulte *[Procesamiento de imágenes y casos](#page-24-0)* en la págin[a 15.](#page-24-0)

# <span id="page-41-0"></span>**3.8 Detección de masas**

Para detectar masas, ImageChecker CAD realiza una serie de análisis:

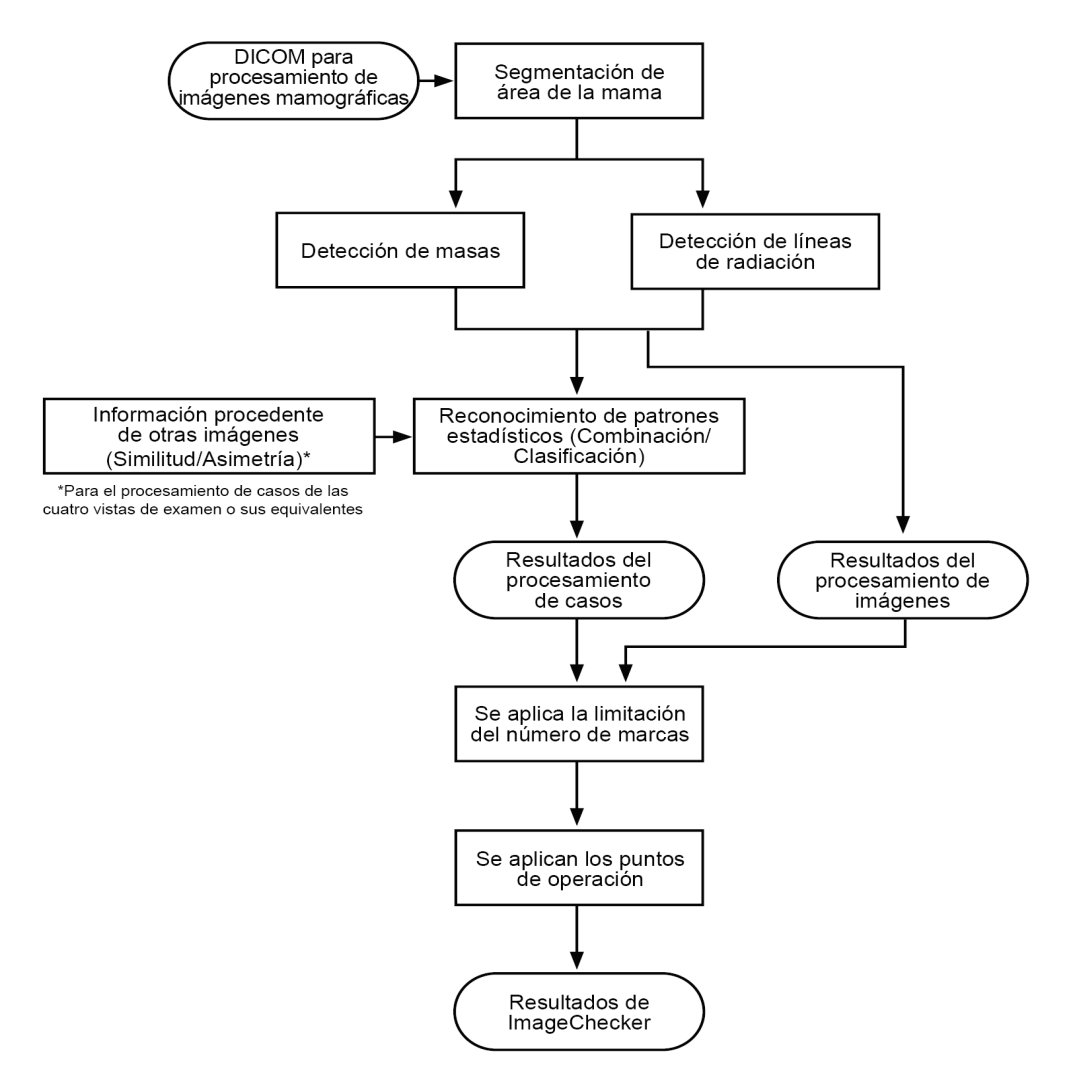

*Figura 8: Detección de masas mediante ImageChecker CAD*

### <span id="page-41-2"></span><span id="page-41-1"></span>**3.8.1 Procesamiento de imágenes para masas**

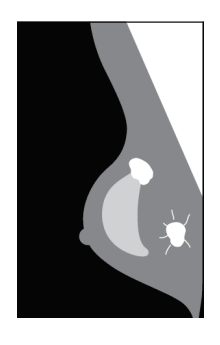

Para cada imagen, el algoritmo utiliza una tecnología patentada para segmentar la mama. A continuación, identifica las masas mediante la evaluación de estructuras en función de la densidad, la forma y las características de los márgenes. También busca estructuras con forma de líneas radiadas y, si están presentes, el grado de espiculación.

### <span id="page-42-0"></span>**3.8.2 Procesamiento de casos para masas**

Además de procesar imágenes de forma individual, ImageChecker CAD selecciona hasta cuatro imágenes que representan las vistas de examen: RCC, LCC, RMLO y LMLO (o sus equivalentes). El algoritmo revisa las detecciones de cada imagen y busca similitudes entre las detecciones mediante la comparación de las vistas ortogonales complementarias (por ejemplo, LMLO y LCC):

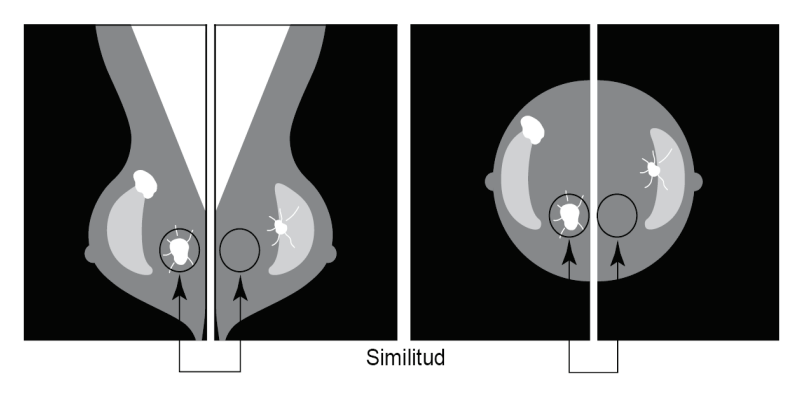

También busca asimetrías entre las vistas de cada lado (por ejemplo, LMLO y RMLO):

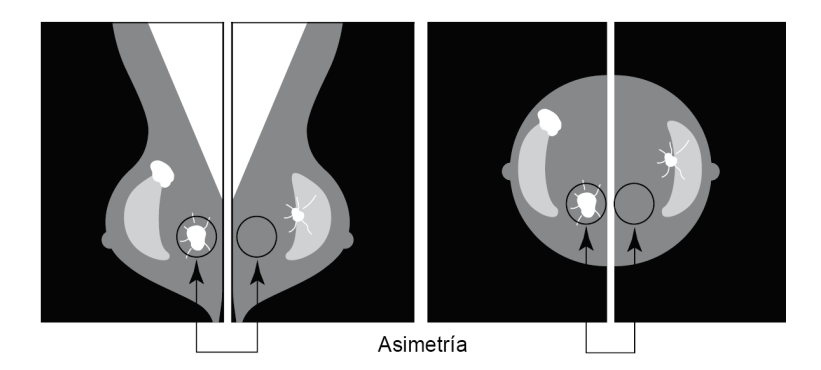

A continuación, el algoritmo coteja los datos resultantes con una amplia base de datos de formación para determinar la clasificación de cada una de las posibles masas. Por último, el algoritmo marca o no las masas, en función de la clasificación y el punto de operación.

El algoritmo combina los resultados de estos diversos análisis, analiza las detecciones resultantes y coteja un reconocimiento de patrones estadísticos con la base de datos de formación para determinar la clasificación de cada una de las detecciones posibles. A continuación, selecciona las detecciones Mass que mejor se ajustan a los criterios del algoritmo (limitación de marcas) y aplica el punto de operación seleccionado, con lo que se limita el número de detecciones marcadas.

Finalmente, si el algoritmo determina que una marca Mass seleccionada coincide con una marca Calc, ImageChecker CAD convierte las marcas en una marca Malc.

Para obtener más información, consulte *[Procesamiento de imágenes y casos](#page-24-0)* en la págin[a 15.](#page-24-0)

# <span id="page-43-0"></span>**3.9 Puntos de operación de CAD**

*Imágenes mamográficas bidimensionales convencionales*

Los centros dotados con ImageChecker CAD pueden elegir entre tres puntos de operación diferentes (es decir, umbrales de algoritmos de CAD). Cada centro puede seleccionar un punto de operación diferente para las calcificaciones y para las masas, lo que proporciona un total de nueve opciones de combinaciones de puntos de operación. Los puntos de operación se resumen a continuación:

- El punto de operación 0 compensa la obtención de una tasa de marcas falsas inferior con una disminución general de la sensibilidad. Este punto de operación resulta adecuado para los centros que desean mostrar el menor número posible de marcas falsas.
- El punto de operación 1 representa un punto intermedio equilibrado. Las mejoras en el algoritmo permiten que los puntos 0 y 2 se establezcan bastante alejados y es posible que algunos centros deseen un comportamiento equilibrado del algoritmo de CAD.
- El punto de operación 2 se centra en la sensibilidad. Proporciona el mejor rendimiento a la hora de marcar las regiones de interés (es decir, sensibilidad de CAD), con una tasa superior de marcas falsas. Resulta adecuado para los centros que desean mostrar el máximo número de marcas posible, aunque la tasa de marcas positivas falsas sea más elevada.

Por ejemplo, si desea una sensibilidad elevada para las calcificaciones pero prefiere un equilibrio moderado entre sensibilidad y falsos positivos para las masas, elija el punto de operación 2 para calcificaciones y el punto de operación 1 para masas.

Puede hablar con su especialista en aplicaciones sobre las opciones adecuadas para su centro o, si desea cambiar las configuraciones, póngase en contacto con su representante de servicio técnico.

### *Imágenes bidimensionales generadas a partir de tomosíntesis discretizada o no discretizada*

Los centros que utilicen CAD con imágenes bidimensionales generadas solo disponen de un punto de operación en este momento, que es el punto de operación predeterminado para imágenes bidimensionales:

- El punto de operación para calcificaciones corresponde al punto de operación 2 para imágenes mamográficas bidimensionales convencionales.
- El punto de operación para masas corresponde al punto de operación 1 para imágenes mamográficas bidimensionales convencionales.

# <span id="page-44-0"></span>**3.10 Rendimiento de CAD**

El rendimiento de los algoritmos de CAD se mide utilizando bases de datos de prueba de imagen correspondientes a resultados radiológicos y patológicos conocidos. La sensibilidad, la tasa de marcas falsas y la especificidad son datos aceptados para la evaluación del rendimiento. El rendimiento de ImageChecker CAD se presenta en dos bases de datos de pruebas separadas: 1) imágenes mamográficas bidimensionales convencionales en las cuales se evalúa el rendimiento de CAD en imágenes bidimensionales, y 2) imágenes bidimensionales generadas con imágenes mamográficas bidimensionales convencionales coincidentes en las cuales se evalúa el rendimiento de CAD en imágenes bidimensionales generadas y en imágenes bidimensionales convencionales coincidentes.

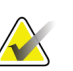

#### **Nota**

La composición de una base de datos de pruebas de imágenes afecta al rendimiento medido de CAD. Por consiguiente, la comparación directa del rendimiento de CAD mediante el uso de bases de datos de pruebas diferentes no es significativa.

#### *Base de datos de pruebas 1: Imágenes mamográficas bidimensionales convencionales*

La base de datos de pruebas 1 se utiliza para medir el rendimiento de ImageChecker CAD en imágenes mamográficas bidimensionales convencionales. La base de datos consta de 1.711 casos que incluyen casos de cáncer comprobado mediante biopsia, de detección normal (BI-RADS® 1 o 2) y de activación (BI-RADS 0). La base de datos, que contiene imágenes obtenidas durante años en centros estadounidenses y europeos, incluye imágenes de sistemas Hologic (Selenia y Selenia Dimensions) y GE (Senographe 2000D, Senographe DS y Senographe Essential). ImageChecker CAD también es compatible con el Siemens Mammomat Novation<sup>DR</sup>, equipado con el mismo detector que el sistema Hologic Selenia.

La tabla siguiente proporciona datos de rendimiento en tres puntos de operación para ImageChecker CAD en la base de datos de pruebas 1, consistente en imágenes mamográficas bidimensionales convencionales donde cada caso contiene las cuatro vistas de examen mamográfico (RCC, LCC, RMLO y LMLO).

<span id="page-45-0"></span>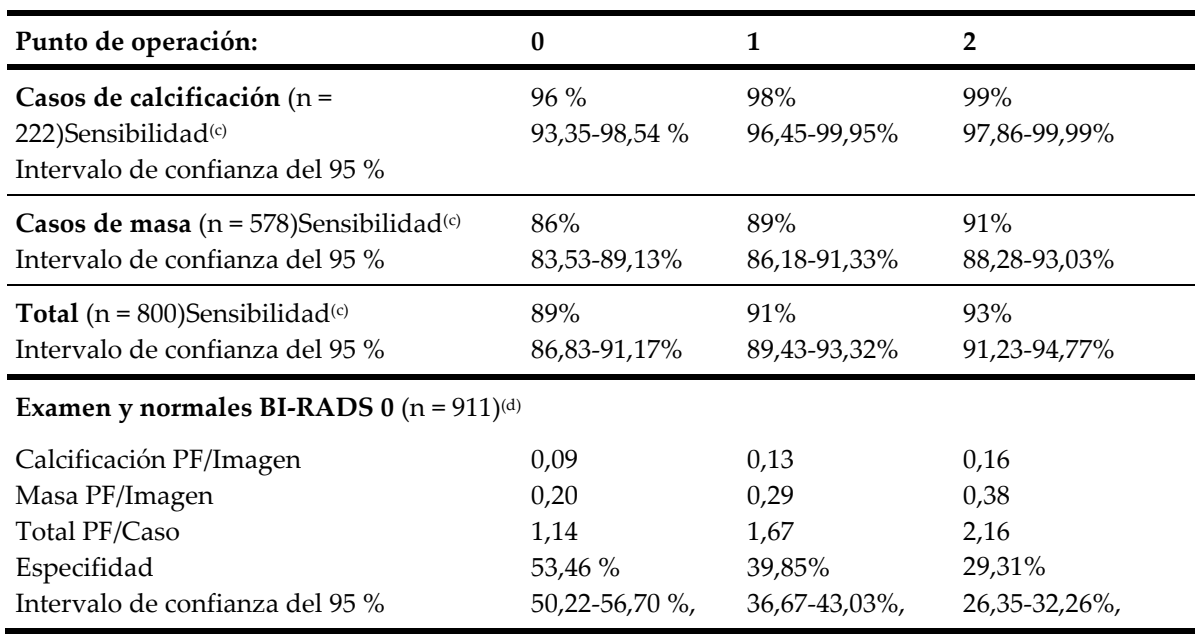

*Tabla 6: Datos de rendimiento de ImageChecker CAD 10.0 en la base de datos de pruebas 1*

*Base de datos de pruebas 2: Imágenes bidimensionales generadas con imágenes mamográficas bidimensionales convencionales coincidentes*

La base de datos de pruebas 2 se utiliza para medir el rendimiento de ImageChecker CAD en imágenes bidimensionales generadas y en imágenes mamográficas bidimensionales convencionales. La base de datos consta de 911 casos que incluyen casos de cáncer comprobado mediante biopsia, de detección normal (BI-RADS 1 o 2) y de activación (BI-RADS 0). La base de datos contiene imágenes bidimensionales generadas e imágenes mamográficas bidimensionales convencionales adquiridas en los sistemas de tomosíntesis Selenia Dimensions de Hologic.[4](#page-45-1) Tanto las imágenes bidimensionales generadas como las imágenes mamográficas bidimensionales convencionales se adquieren bajo una sola compresión sin necesidad de reposicionarlas. La base de datos contiene casos procedentes de varios centros de los Estados Unidos.

La tabla siguiente proporciona los datos de rendimiento de ImageChecker CAD en la base de datos de pruebas 2, consistente en imágenes bidimensionales generadas e imágenes mamográficas bidimensionales convencionales coincidentes, donde cada caso contiene las cuatro vistas de examen mamográfico (RCC, LCC, RMLO y LMLO).

<span id="page-45-1"></span><sup>4</sup> Las imágenes bidimensionales generadas en la base de datos de pruebas 2 se originaron a partir de los datos de la imagen de proyección de la tomosíntesis de Hologic de 140 micras de resolución. Las imágenes bidimensionales generadas de Hologic que se crean para ImageChecker CAD a partir de los datos de la imagen de proyección de la tomosíntesis de Hologic de 70 micras de resolución coinciden con las características de las imágenes bidimensionales generadas que se representan en la base de dat...

<span id="page-46-0"></span>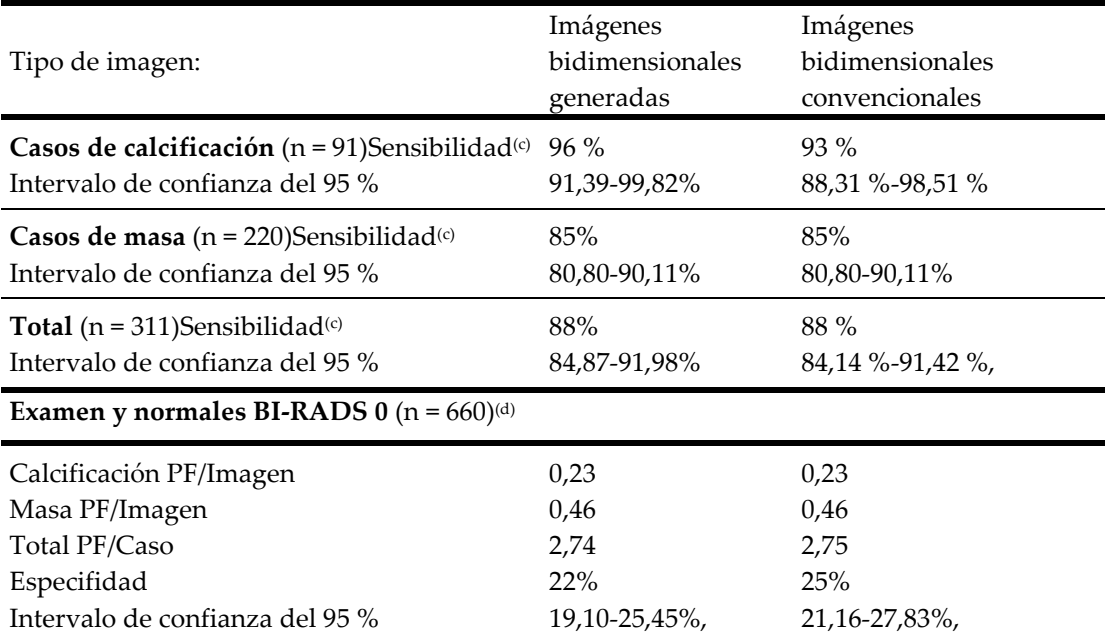

*Tabla 7: Datos de rendimiento de ImageChecker CAD 10.0 en la base de datos de pruebas 2*

**(c)** 'Sensibilidad' se refiere únicamente a la sensibilidad del algoritmo de CAD para la detección de neoplasias malignas comprobadas mediante biopsia, no a la sensibilidad del radiólogo que utiliza el dispositivo.

**(d)** Los datos sobre 'Positivos falsos' (PF) y 'Especificidad' proceden de una revisión de casos normales confirmados (los clasificados como BI-RADS 1 y 2), además de los casos de activación (los clasificados como BI-RADS-0). Los casos normales se enriquecieron con un 10 % de casos BI-RADS-0, donde la evaluación BI-RADS-0 de estos pacientes produjo uno o más de los resultados siguientes: vistas mamográficas adicionales; imágenes ecográficas adicionales; seguimiento a corto plazo; solicitud de imágenes adicionales. Posteriormente se determinó que todos los casos eran normales sin nuevas intervenciones. "PF/Imagen" se refiere al número promedio de marcadores positivos falsos por imagen medidos sobre casos normales (se incluye BI-RADS-0). "Especificidad" se refiere al porcentaje de casos normales (se incluye BI-RADS 0) que, una vez procesados, no muestran marcas de CAD.

### *Estudio independiente de imágenes bidimensionales generadas e imágenes mamográficas bidimensionales convencionales coincidentes.*

Se llevó a cabo un estudio para comparar el rendimiento de ImageChecker CAD en imágenes bidimensionales generadas con sus imágenes mamográficas bidimensionales convencionales coincidentes. Las imágenes bidimensionales generadas y las imágenes mamográficas bidimensionales convencionales coincidentes procedentes de la base de datos de pruebas 2 se analizaron de manera independiente con ImageChecker CAD 10.0. Se procedió a comparar los datos de rendimiento de estos dos tipos de imágenes. Los resultados del estudio independiente indicaron que el rendimiento de ImageChecker CAD 10.0 en imágenes bidimensionales generadas era comparable al de las imágenes mamográficas bidimensionales convencionales.

#### *Metodología de la puntuación*

Para determinar las tasas de marcas falsas, Hologic procesa los casos normales de examen y BI-RADS 0 (tal como se han definido en la Tabla 1 y en la Tabla  $2<sup>(d)</sup>$ ) mediante el software ImageChecker CAD y mide el número de marcas falsas por imagen. Los casos de examen con vistas adicionales o estudios de diagnóstico pueden tener una composición de imágenes diferente y, en consecuencia, pueden producir resultados que se apartan de la tasa medida de marcas de casos normales. Puesto que la tasa de marcas se mide por imagen, un caso que contenga un número más elevado de imágenes debe corresponderse como promedio con un número de marcadores totales más elevado para ese caso. Aunque la experiencia clínica demuestra algunas variaciones en las tasas de marcas, Hologic no ha detectado que la tasa de marcas falsas varíe radicalmente cuando se promedia respecto a un gran número de casos.

Para determinar un grupo de calcificaciones verdaderas positivas con objeto de calcular la sensibilidad, el algoritmo de CAD identifica una lista de los puntos contenidos en un grupo. De la misma manera, el patrón de referencia (verdad) consta de una lista de puntos por grupo. Para que se contabilice como un verdadero positivo, el centro de un punto debe quedar a no más de 250 μm del centro de un centro de punto patrón de referencia.

Para determinar una lesión de masa verdadera positiva con objeto de calcular la sensibilidad, el algoritmo de CAD identifica un perfil de una masa consistente en un polígono de contorno cerrado que indica la extensión de la masa detectada. El algoritmo identifica el centro geométrico (centroide o centro de masas) del contorno. Si el centro queda dentro del patrón de referencia de contorno cerrado, se considera que la marca es verdadera positiva.

Los gráficos siguientes muestran trazados de la sensibilidad del algoritmo con respecto a la tasa de marcas falsas basándose en casos con las cuatro vistas de examen, con puntos de datos para cada uno de los tres puntos de operación en imágenes mamográficas bidimensionales convencionales utilizando la base de datos de pruebas 1 de Hologic, que contiene 800 cánceres malignos demostrados mediante biopsia y 911 normales de examen y BI-RADS 0 (según se definieron en la Tabla 1 y la Tabla 2(d)).

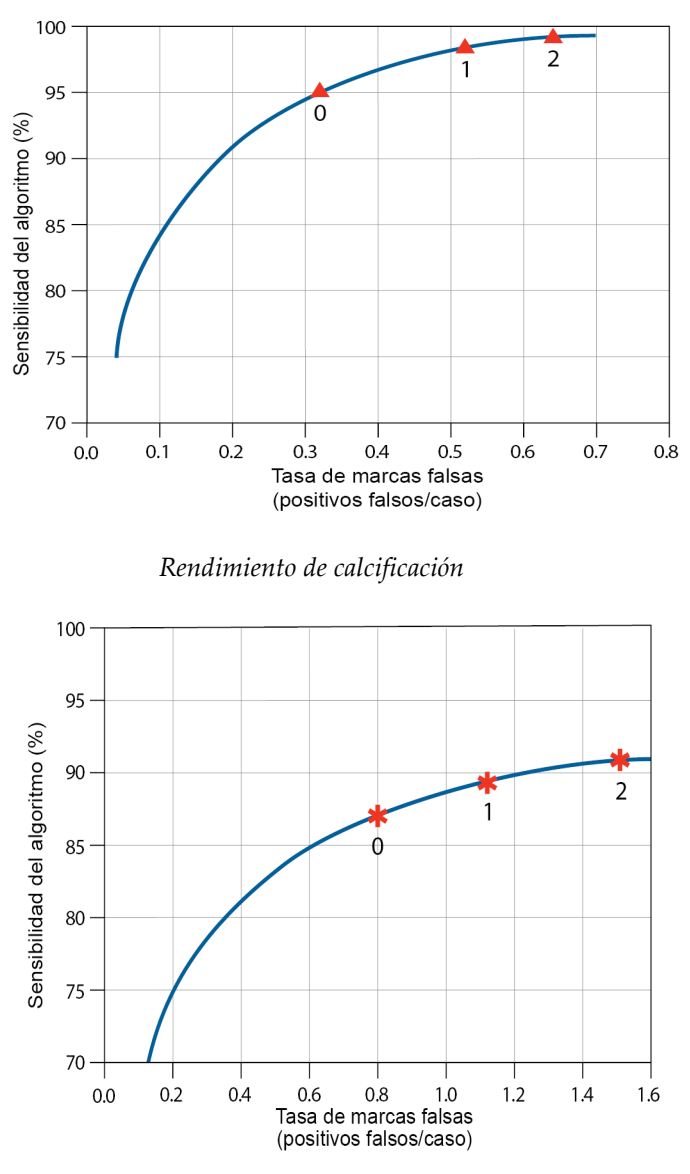

*Rendimiento de masa*

# <span id="page-50-0"></span>**Índice**

# **A**

advertencias para ImageChecker CAD • 3 atención al cliente, recursos • 2

# **B**

bidimensional generada • 3, 7, 34, 35

# **C**

calcificaciones, ImageChecker CAD • 21, 22, 24, 25 detección por • 29 detecciones del algoritmo • 26 procesamiento de casos para • 30 procesamiento de imágenes • 30 Cenova Image Analytics Server • 1, 3 Citra • 6

# **D**

DICOM • 13, 15 encabezado • 18

# **E**

EmphaSize descripción general • 7 precauciones • 3 especificaciones de la imagen para ImageChecker CAD • 13 especificaciones del servidor • 9 especificidad ImageChecker CAD • 7, 35 estación de trabajo de revisión diagnóstica SecurView • 7, 25 estaciones de trabajo de adquisición para ImageChecker CAD • 13 estaciones de trabajo. Consulte sistemas FFDM • 15 estaciones de trabajo de revisión para ImageChecker CAD • 6, 15

# **F**

flujo de trabajo, clínico

con ImageChecker CAD • 15 formación • 2

# **G**

GE Healthcare Sistema Senographe • 13

# **I**

ImageChecker CAD algoritmo • 21 descripción general de • 5 especificaciones de la imagen • 13 lo que es detectado por • 26 procesamiento de casos e imágenes • 15 selección de vistas para el procesamiento • 16 uso indicado • 1 ventajas de • 8 vistas admitidas • 13 imágenes de vistas parciales con ImageChecker CAD • 3, 13, 19 implante mamario con ImageChecker CAD • 3, 13, 18

# **L**

LesionMetrics descripción general • 7 descrito • 25

# **M**

Mammography CAD SR • 6, 15, 24, 25 Marcas Calc, ImageChecker CAD • 21 con EmphaSize • 22 con LesionMetrics • 25 con PeerView • 24 de tamaño variable • 22 número máximo de • 22 Marcas de CAD de RightOn. Consulte marcas de CAD, bidimensional. • 6 Marcas de CAD, bidimensional • 6, 15 EmphaSize • 3, 7 LesionMetrics • 25 número máximo de • 22 PeerView • 24 superposición • 24

tipos de • 21 Marcas Malc, ImageChecker CAD • 21 con EmphaSize • 22 con LesionMetrics • 25 con PeerView • 24 de tamaño variable • 22 identificación de • 30, 33 número máximo de • 22 Marcas Mass, ImageChecker CAD • 21 con EmphaSize • 22 con LesionMetrics • 25 con PeerView • 24 de tamaño variable • 22 número máximo de • 22 masas, ImageChecker CAD • 21, 22, 24, 25 análisis por el algoritmo • 32 detecciones del algoritmo • 27 procesamiento de casos para • 33 procesamiento de imágenes para • 32 modificadores de vista con ImageChecker CAD • 3, 13

# **P**

PeerView descripción general de • 7 descrito • 24 precauciones para ImageChecker CAD • 3 procesamiento de casos, ImageChecker CAD • 15 para calcificaciones • 30 para masas • 33 procesamiento de imágenes por ImageChecker CAD • 15, 30, 32 puntos de operación ImageChecker CAD • 7, 34

# **R**

requisitos, hardware • 9 resultados, ImageChecker CAD • 21 descripción general de • 5 formato de salida • 15

# **S**

sensibilidad ImageChecker CAD • 3, 7, 25, 34 Siemens AG sistema Mammomat Novation • 13 sistema Selenia FFDM • 13 Sistemas Dimensions • 1, 3 sistemas FFDM para ImageChecker CAD • 13

### **T**

tasa de marcas falsas ImageChecker CAD • 7, 34

# **U**

umbrales. Consulte los puntos de operación. • 34

# **V**

vistas admitidas para ImageChecker CAD • 13, 15 vistas aumentadas • 3, 13 vistas de compresión de detalle • 3, 13 vistas de división • 3, 13 vistas de examen con ImageChecker CAD • 13, 15, 22, 30, 33

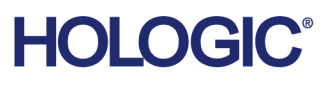

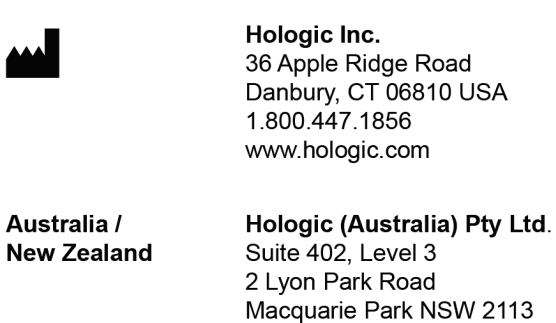

**Asia Pacific** Hologic Hong Kong, Inc. 7th Floor, Biotech Centre 2 No. 11 Science Park West Avenue Hong Kong Science Park Shatin, New Territories Hong Kong

Australia

 $EC$  REP

Australia /

**Hologic BVBA** Da Vincilaan 5<br>1930 Zaventem Belgium<br>Tel: +32 2 711 46 80<br>Fax: +32 2 725 20 87  $C \in$